# **Cmdlet Reference for App Controller in** System Center 2012 SP1

Microsoft

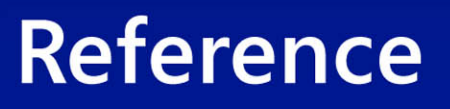

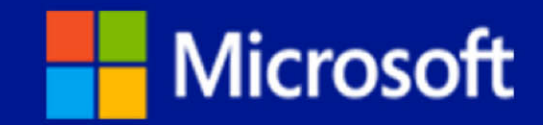

# **Cmdlet Reference for App Controller in System Center 2012 SP1**

Microsoft

**Summary**: The Windows PowerShell module for App Controller includes cmdlets that are designed specifically for App Controller. This Cmdlet Reference contains the help files for these cmdlets. The topics in this guide include information about the cmdlets and their associated parameters, and provide examples about how to use the cmdlets. **Category**: Reference

**Applies to**: System Center 2012 Service Pack 1 (SP1) - App Controller **Source**: TechNet Library [\(http://technet.microsoft.com/en-us/library/hh781180.aspx\)](http://technet.microsoft.com/en-us/library/hh781180.aspx) **E-book publication date**: April 2013

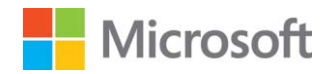

Copyright © 2013 by Microsoft Corporation

All rights reserved. No part of the contents of this book may be reproduced or transmitted in any form or by any means without the written permission of the publisher.

Microsoft and the trademarks listed at

<http://www.microsoft.com/about/legal/en/us/IntellectualProperty/Trademarks/EN-US.aspx> are trademarks of the Microsoft group of companies. All other marks are property of their respective owners.

The example companies, organizations, products, domain names, email addresses, logos, people, places, and events depicted herein are fictitious. No association with any real company, organization, product, domain name, email address, logo, person, place, or event is intended or should be inferred.

This book expresses the author's views and opinions. The information contained in this book is provided without any express, statutory, or implied warranties. Neither the authors, Microsoft Corporation, nor its resellers, or distributors will be held liable for any damages caused or alleged to be caused either directly or indirectly by this book.

# <span id="page-3-0"></span>**Contents**

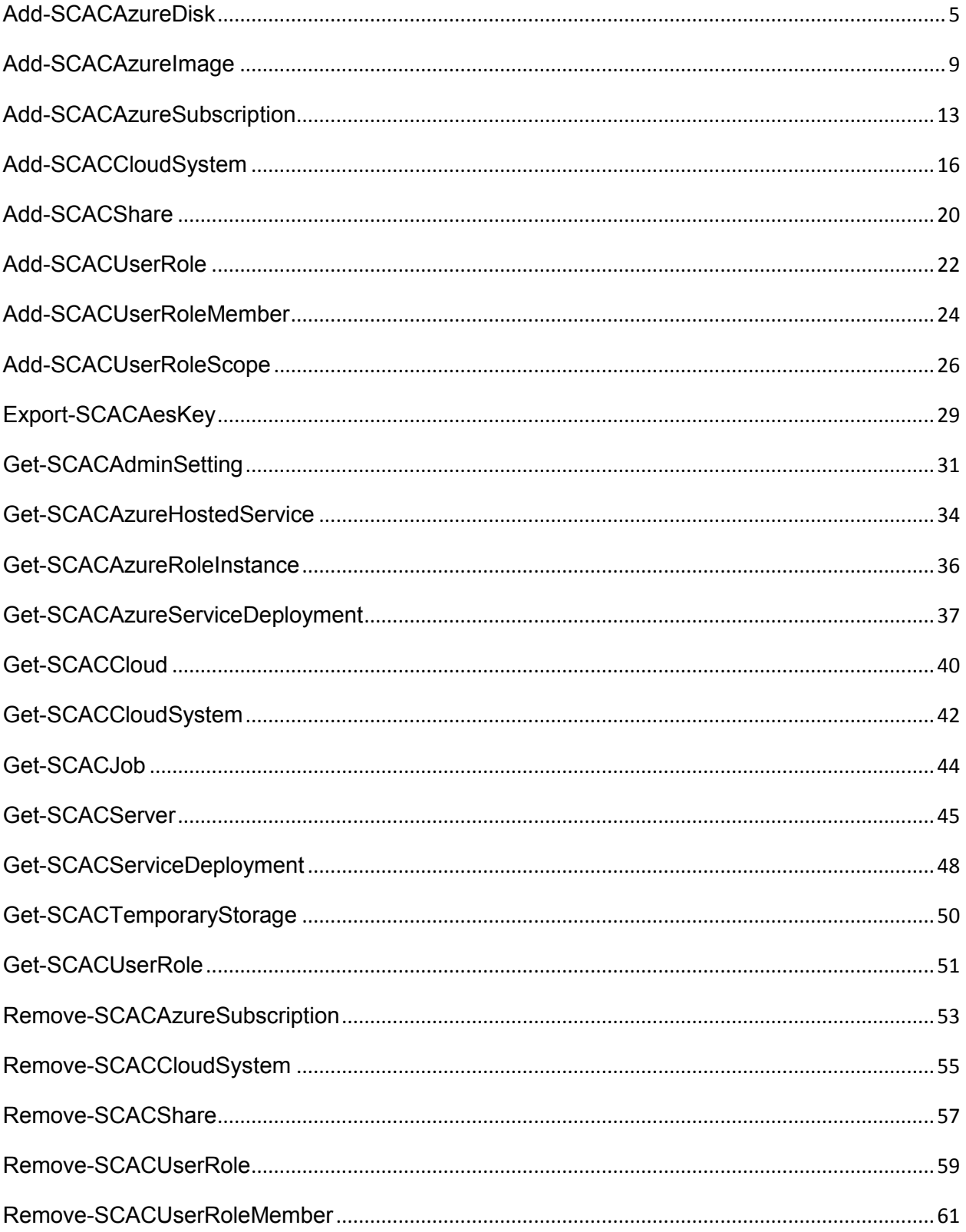

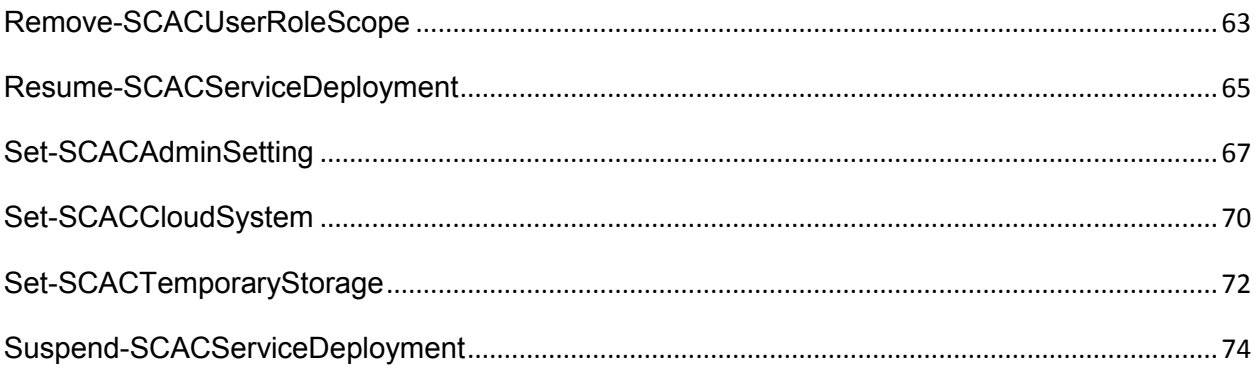

# <span id="page-5-1"></span><span id="page-5-0"></span>**[Add-SCACAzureDisk](#page-3-0)**

#### **Add-SCACAzureDisk**

Adds a virtual hard disk to Windows Azure.

## **Syntax**

Parameter Set: SourcePath

Add-SCACAzureDisk -Cloud <ACAzureSubscriptionCloud> -DisplayName <String> -Name <String> - OperatingSystem {None | Windows | Linux} -SourcePath <String> -StorageBlob <Uri> [-Force] [ <CommonParameters>]

Parameter Set: SourceVHD

```
Add-SCACAzureDisk -Cloud <ACAzureSubscriptionCloud> -DisplayName <String> -Name <String> -
OperatingSystem {None | Windows | Linux} -SourceVHD <StandaloneVirtualHardDisk> -StorageBlob 
<Uri> [-Force] [ <CommonParameters>]
```
#### **Detailed Description**

The **Add-SCACAzureDisk** cmdlet adds a virtual hard disk to Windows Azure.

You must import the Virtual Machine Manager (VMM) module into your session to run this cmdlet.

#### **Parameters**

#### **-Cloud<ACAzureSubscriptionCloud>**

Specifies a Windows Azure subscription cloud object. To retrieve a cloud object, use the **Get-SCACCloud** cmdlet.

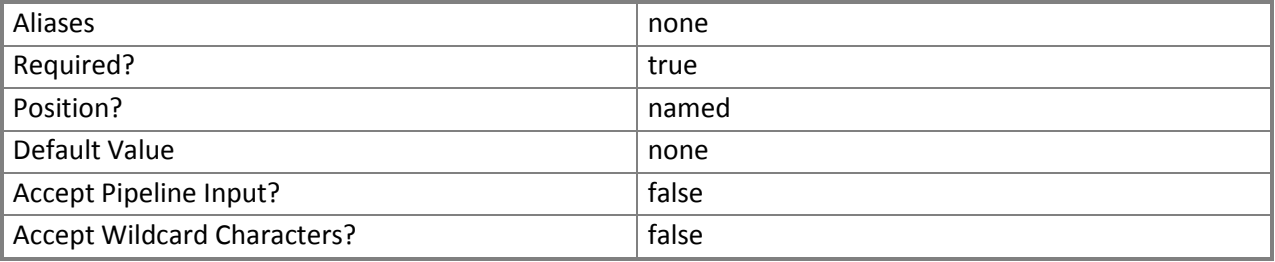

#### **-DisplayName<String>**

Specifies a display name for the image or virtual hard disk in Windows Azure.

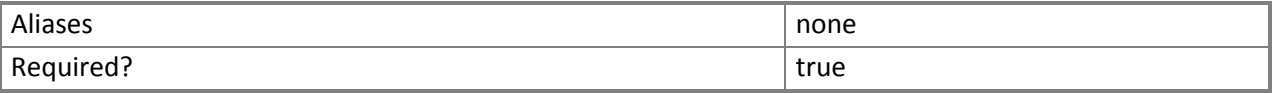

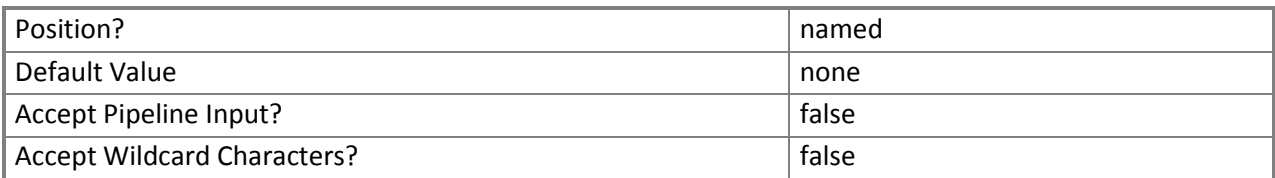

#### **-Force**

Indicates that the image or virtual hard disk is added to Windows Azure without prompting for confirmation.

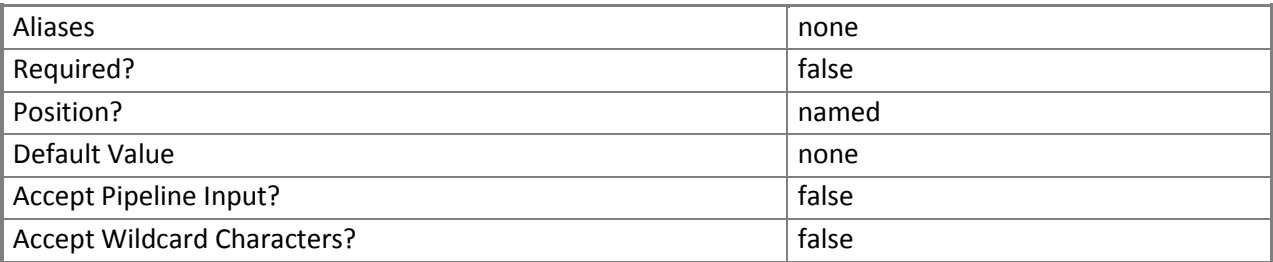

#### **-Name<String>**

Specifies the name of the virtual hard disk.

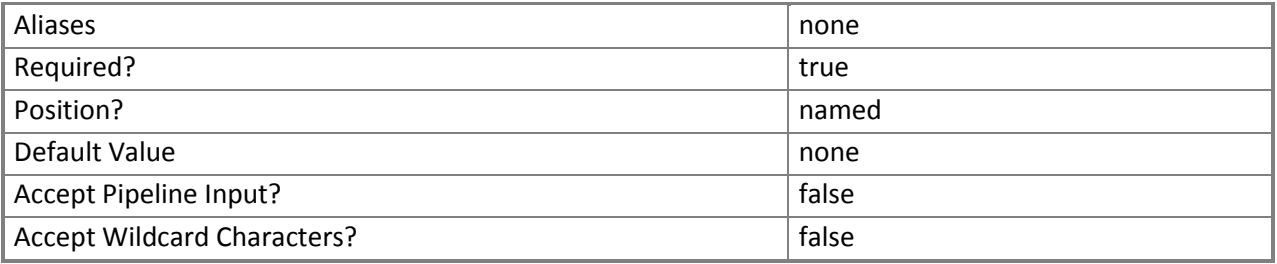

### **-OperatingSystem<OperatingSystemType>**

Specifies the operating system type of the virtual hard disk. Valid values are: None, Windows, Linux. The acceptable values for this parameter are:

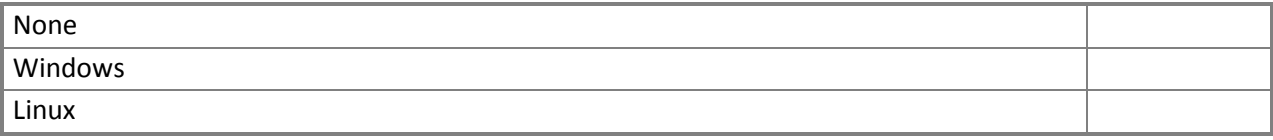

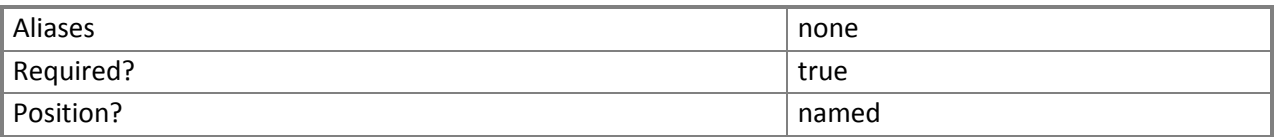

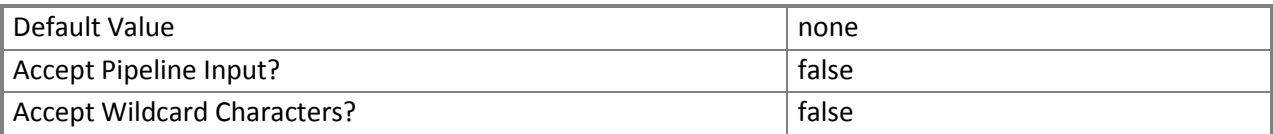

### **-SourcePath<String>**

Specifies a path to the source virtual hard disk.

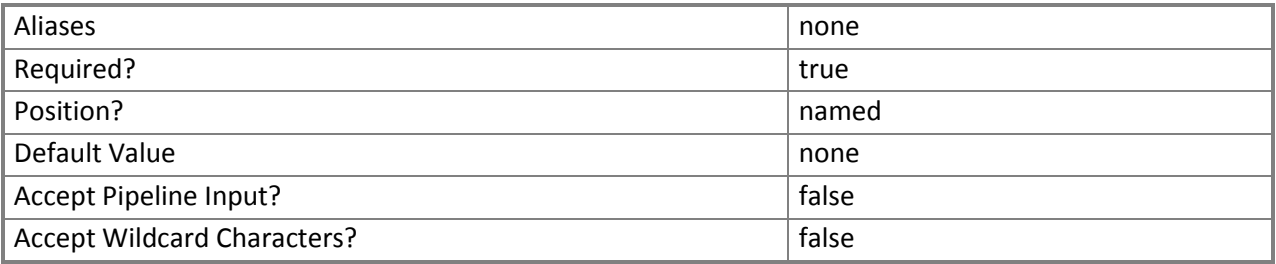

### **-SourceVHD<StandaloneVirtualHardDisk>**

Specifies the source virtual hard disk.

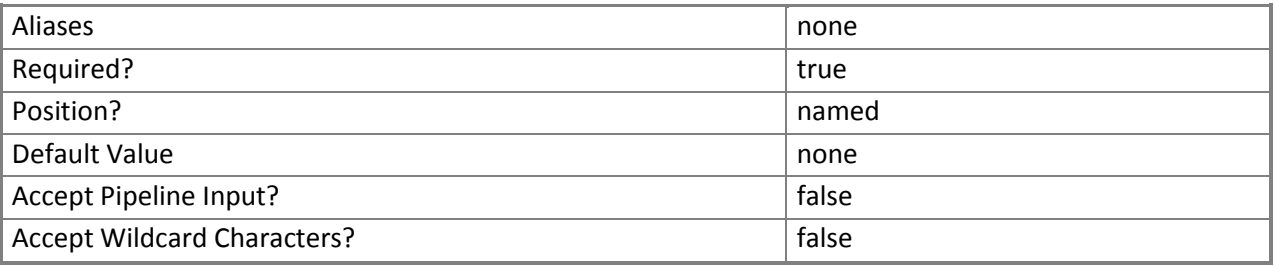

#### **-StorageBlob<Uri>**

Specifies the URI where the image or virtual hard disk is stored in Windows Azure.

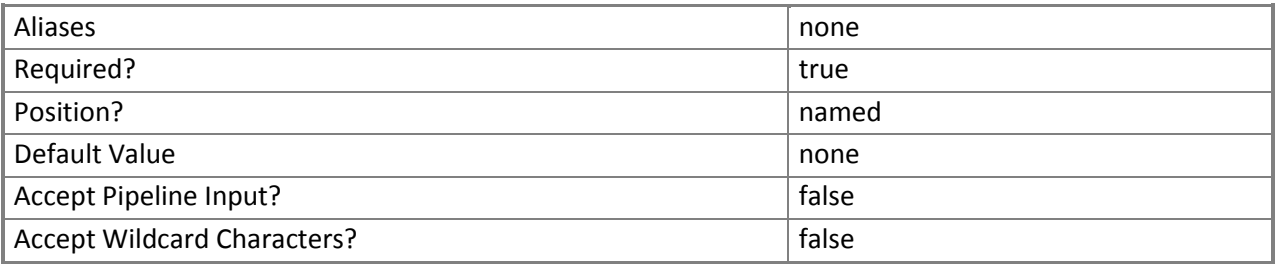

#### **<CommonParameters>**

This cmdlet supports the common parameters: -Verbose, -Debug, -ErrorAction, -ErrorVariable, - OutBuffer, and -OutVariable. For more information, see [about\\_CommonParameters](http://technet.microsoft.com/en-us/library/dd315352.aspx) [\(http://technet.microsoft.com/en-us/library/dd315352.aspx\)](http://technet.microsoft.com/en-us/library/dd315352.aspx)

#### **Examples**

**-------------------------- EXAMPLE 1 --------------------------**

Description

-----------

The first command gets all cloud objects and stores the objects in the \$Clouds variable.

The second command adds the virtual hard disk named VHD01.vhd to the specified container in the first cloud stored in \$Clouds.

PS C:\> \$Clouds = Get-SCACCloud

```
PS C:\> Add-SCACAzureDisk -Name "VHD01" -DisplayName "VHD01.vhd" -Cloud $Clouds[0] -
StorageBlob "https://container01.blob.core.windows.net/vhds/VHD01.vhd" -SourcePath 
"\\FileShare\VMs\Vhd01.vhd" -OperatingSystem "Windows" -Force
```
**Related topics** [Add-SCACAzureImage](#page-9-1)

# <span id="page-9-1"></span><span id="page-9-0"></span>**[Add-SCACAzureImage](#page-3-0)**

#### **Add-SCACAzureImage**

Adds a virtual hard drive to the Windows Azure image store.

# **Syntax**

Parameter Set: SourcePath

Add-SCACAzureImage -Cloud <ACAzureSubscriptionCloud> -DisplayName <String> -Name <String> - OperatingSystem {None | Windows | Linux} -SourcePath <String> -StorageBlob <Uri> [-Force] [ <CommonParameters>]

Parameter Set: SourceVHD

```
Add-SCACAzureImage -Cloud <ACAzureSubscriptionCloud> -DisplayName <String> -Name <String> -
OperatingSystem {None | Windows | Linux} -SourceVHD <StandaloneVirtualHardDisk> -StorageBlob 
<Uri> [-Force] [ <CommonParameters>]
```
#### **Detailed Description**

The **Add-SCACAzureImage** cmdlet adds a virtual hard drive to the Windows Azure image store. You must import the Virtual Machine Manager (VMM) module into your session to run this cmdlet.

#### **Parameters**

#### **-Cloud<ACAzureSubscriptionCloud>**

Specifies a Windows Azure subscription cloud object. To retrieve a cloud object, use the **Get-SCACCloud** cmdlet.

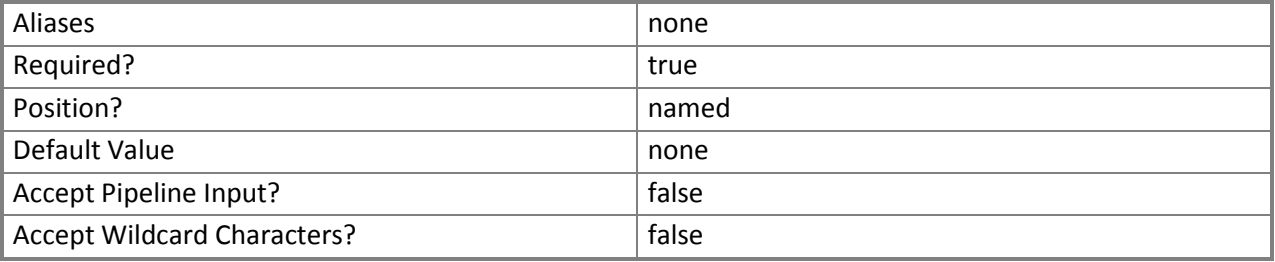

#### **-DisplayName<String>**

Specifies a display name for the image in Windows Azure.

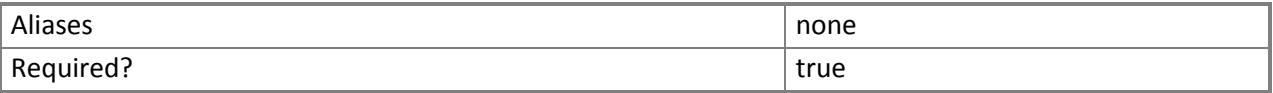

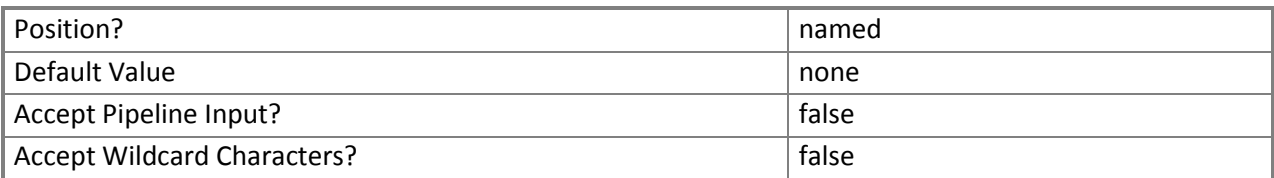

#### **-Force**

Indicates that the image is added to the Windows Azure image store without prompting for confirmation.

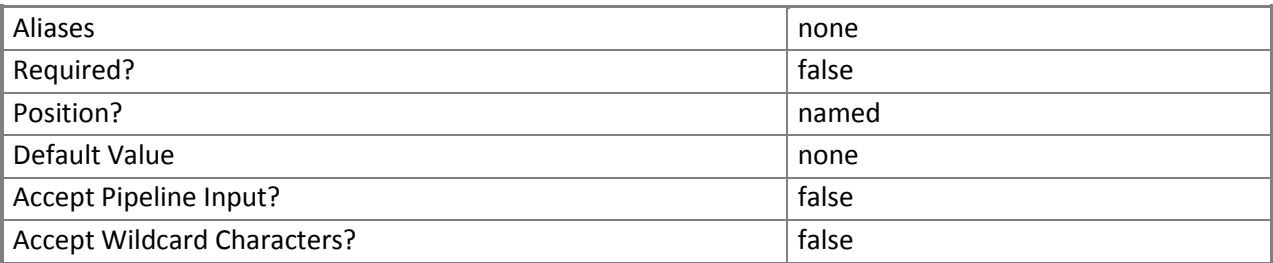

#### **-Name<String>**

Specifies the name of the image.

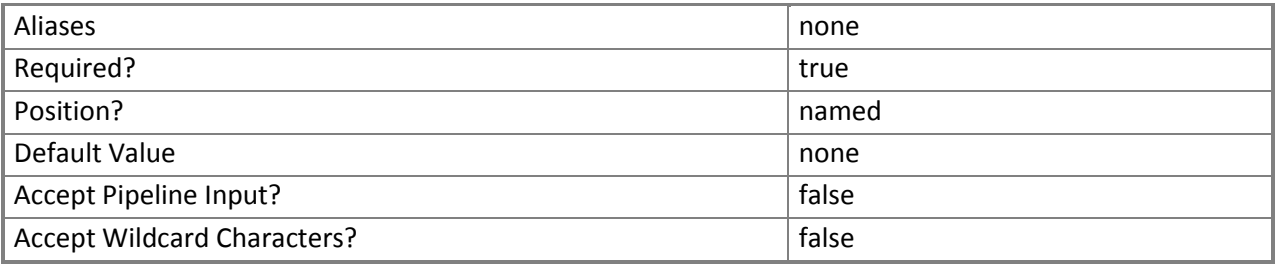

### **-OperatingSystem<OperatingSystemType>**

Specifies the operating system type for the virtual hard disk. Valid values are: None, Windows, Linux. The acceptable values for this parameter are:

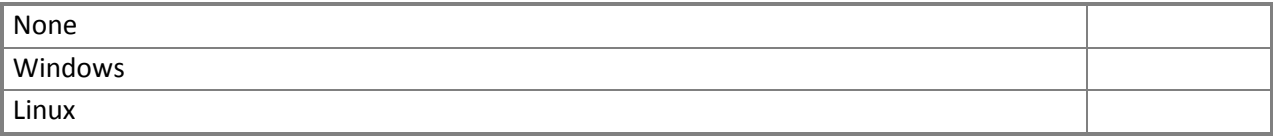

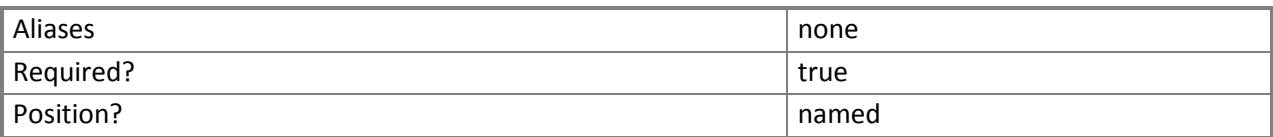

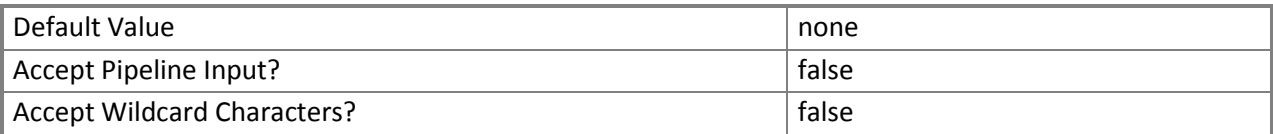

#### **-SourcePath<String>**

Specifies a path to the source image.

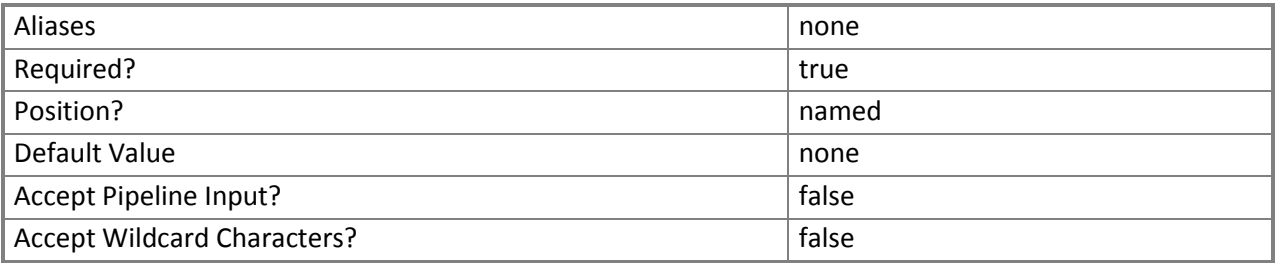

#### **-SourceVHD<StandaloneVirtualHardDisk>**

Specifies the source virtual hard disk object.

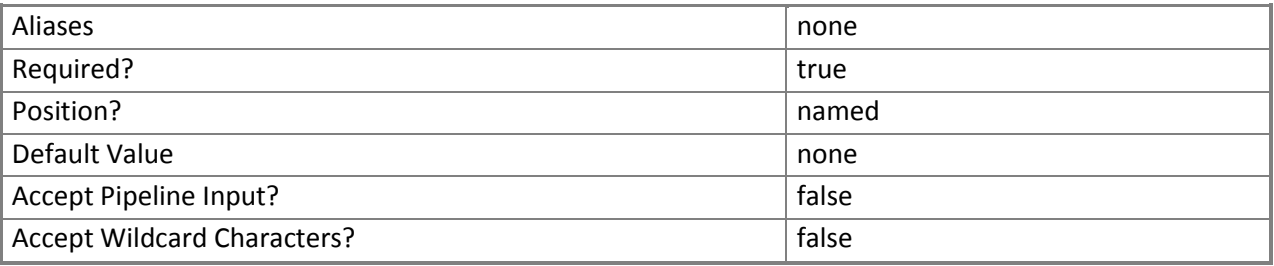

#### **-StorageBlob<Uri>**

Specifies the URI where the image is stored in Windows Azure.

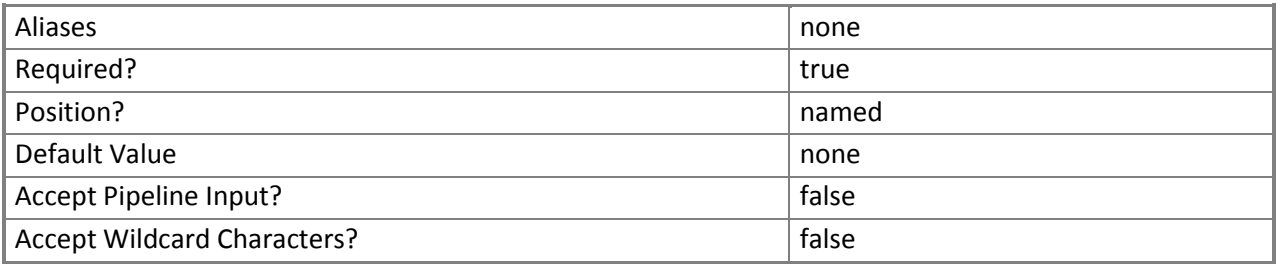

#### **<CommonParameters>**

This cmdlet supports the common parameters: -Verbose, -Debug, -ErrorAction, -ErrorVariable, - OutBuffer, and -OutVariable. For more information, see about CommonParameters.

#### **Examples**

**-------------------------- EXAMPLE 1 --------------------------**

Description

-----------

The first command gets all cloud objects and adds the objects to the \$Clouds parameter.

The second command gets the virtual hard disk object named VHD01.vhd and stores the object in the \$VHD variable.

The last command adds the VHD image and names it Image01.

PS C:\> \$Clouds = Get-SCACCloud

PS C:\> \$VHD = Get-SCVirtualHardDisk -Name "VHD01.vhd"

```
PS C:\> Add-SCACAzureImage –Name "Image01" -DisplayName "Image01" -Cloud $Clouds[0] -
StorageBlob "http://container01.blob.core.windows.net/vhds/VHD01.vhd" -SourceVHD $VHD -
OperatingSystem "Windows"
```
**Related topics**

[Add-SCACAzureDisk](#page-5-1)

# <span id="page-13-0"></span>**[Add-SCACAzureSubscription](#page-3-0)**

#### **Add-SCACAzureSubscription**

Adds a Windows Azure subscription to App Controller.

### **Syntax**

Parameter Set: Default Add-SCACAzureSubscription [-Name] <String> [-Id] <Guid> [-ManagementCertificatePath] <String> [-ManagementCertificatePassword] <SecureString> [-Description <String> ] [ <CommonParameters>]

#### **Detailed Description**

The **Add-SCACAzureSubscription** cmdlet adds a Windows Azure subscription to App Controller.

#### **Parameters**

#### **-Description<String>**

Specifies a description for the Windows Azure subscription.

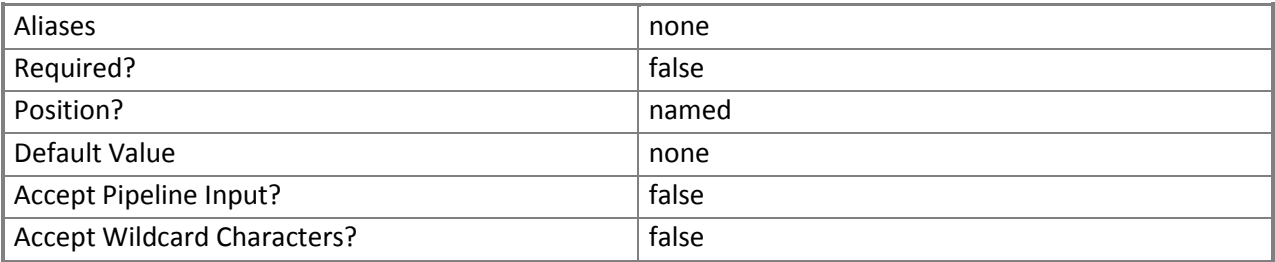

#### **-Id<Guid>**

Specifies a GUID that represents the ID for a Windows Azure subscription.

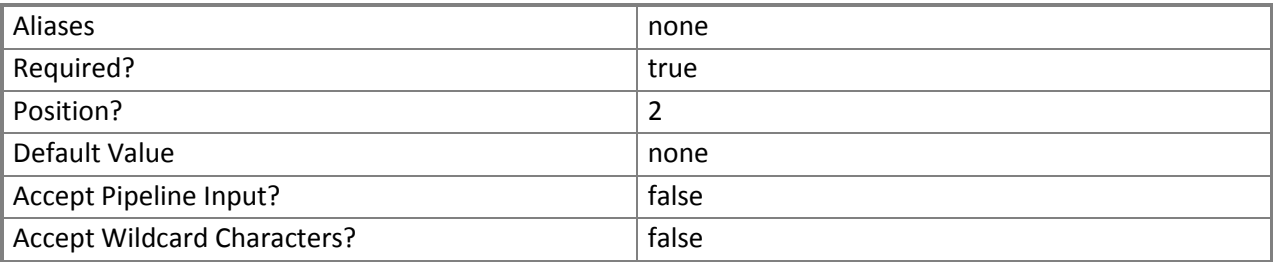

#### **-ManagementCertificatePassword<SecureString>**

Specifies a secure string that contains a password for the management certificate.

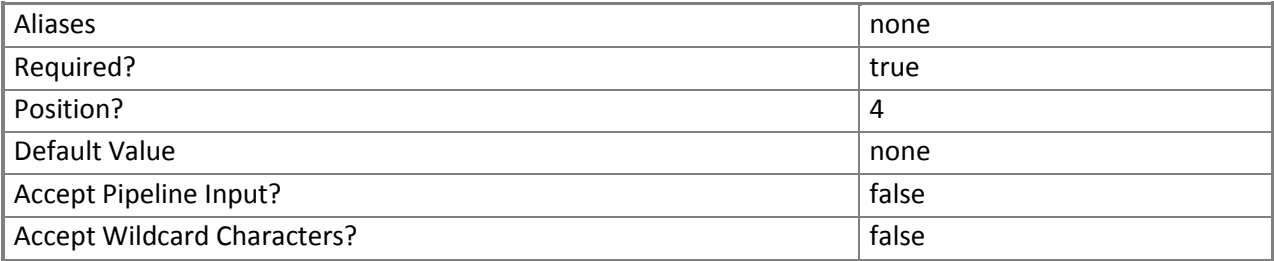

#### **-ManagementCertificatePath<String>**

Specifies a file path to the management certificate.

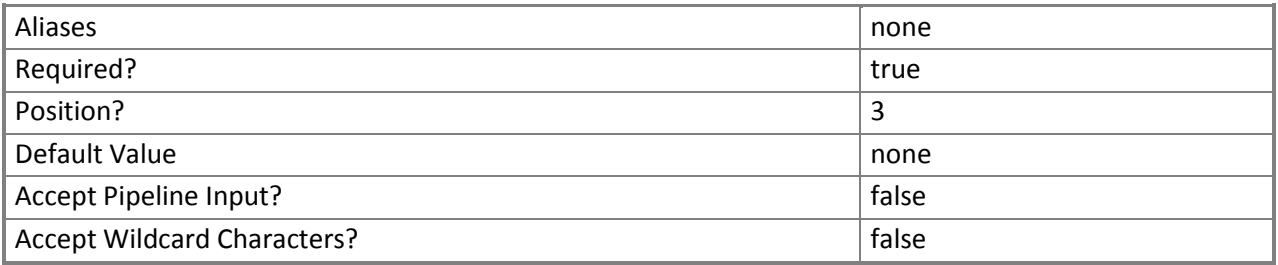

#### **-Name<String>**

Specifies a name for the Windows Azure subscription.

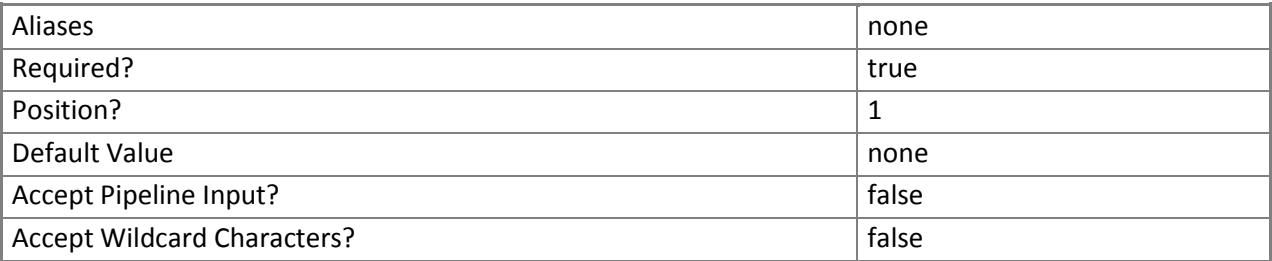

#### **<CommonParameters>**

This cmdlet supports the common parameters: -Verbose, -Debug, -ErrorAction, -ErrorVariable, - OutBuffer, and -OutVariable. For more information, see [about\\_CommonParameters](http://technet.microsoft.com/en-us/library/dd315352.aspx).

#### **Inputs**

The input type is the type of the objects that you can pipe to the cmdlet.

 **System.String, System.Guid, System.String, System.Security.SecureString, Microsoft.SystemCenter.CloudManager.PowerShell.ACServer**

#### **Outputs**

The output type is the type of the objects that the cmdlet emits.

#### **Microsoft.SystemCenter.CloudManager.PowerShell.ACAzureSubscriptionCloud**

#### **Examples**

**-------------------------- EXAMPLE 1 --------------------------**

Description

-----------

The first command creates a secure string for the provided password and stores the secure string in the \$MCPassword variable.

The second command adds the Windows Azure subscription with the ID of 1626950e-3af6-4fe8-a7d2-

e489c18931a2 using the password stored in \$MCPassword and gives it the name AzureSubscription01.

PS C:\> \$MCPassword = ConvertTo-SecureString "PassWord!" -AsPlainText -Force

PS C:\> Add-SCACAzureSubscription –Id "1626950e-3af6-4fe8-a7d2-e489c18931a2" –

ManagementCertificatePassword \$MCPassword –ManagementCertificatePath "C:\CertificatePath" – Name "AzureSubscription01"

#### **Related topics**

[Remove-SCACAzureSubscription](#page-53-1)

# <span id="page-16-0"></span>**[Add-SCACCloudSystem](#page-3-0)**

#### **Add-SCACCloudSystem**

Adds a new connection to a VMM management server or service provider.

# **Syntax**

```
Parameter Set: SPF
Add-SCACCloudSystem [-Name] <String> [-ServiceLocation] <Uri> [-CertificateFilePath] <String> 
[-CertificatePassword] <SecureString> -SPF [-Description <String> ] [ <CommonParameters>]
```

```
Parameter Set: VMM
Add-SCACCloudSystem [-Name] <String> [-ServerName] <String> [-Port] <Int32> -VMM [-Description 
<String> ] [ <CommonParameters>]
```
#### **Detailed Description**

The **Add-SCACCloudSystem** function adds a new connection to a VMM management server or service provider.

#### **Parameters**

#### **-CertificateFilePath<String>**

Specifies a file path to the certificate.

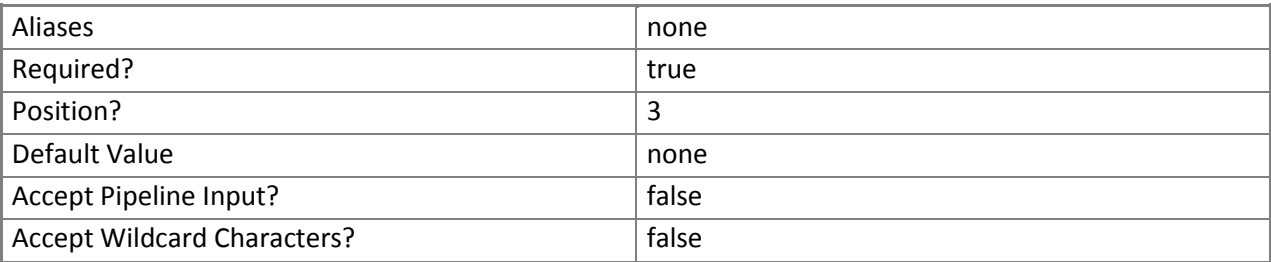

#### **-CertificatePassword<SecureString>**

Specifies a secure string that contains a password for the certificate.

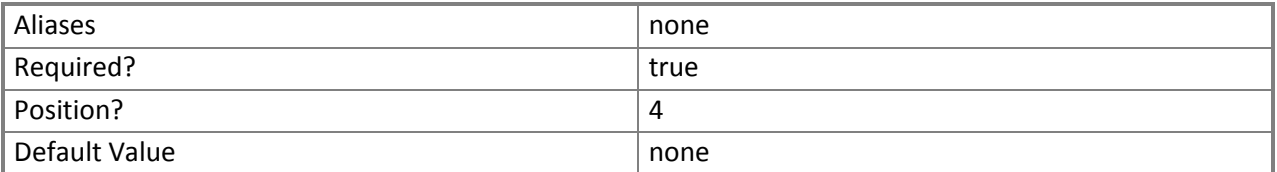

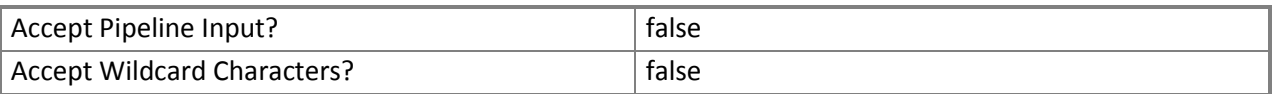

#### **-Description<String>**

Specifies a description for the connection.

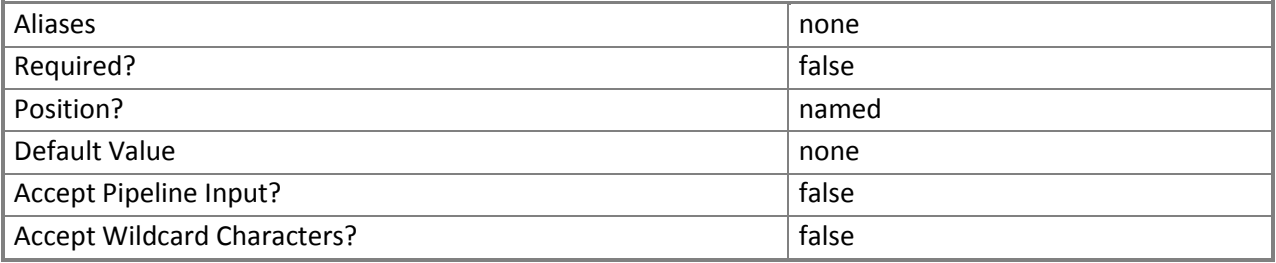

#### **-Name<String>**

Specifies a name for the cloud system.

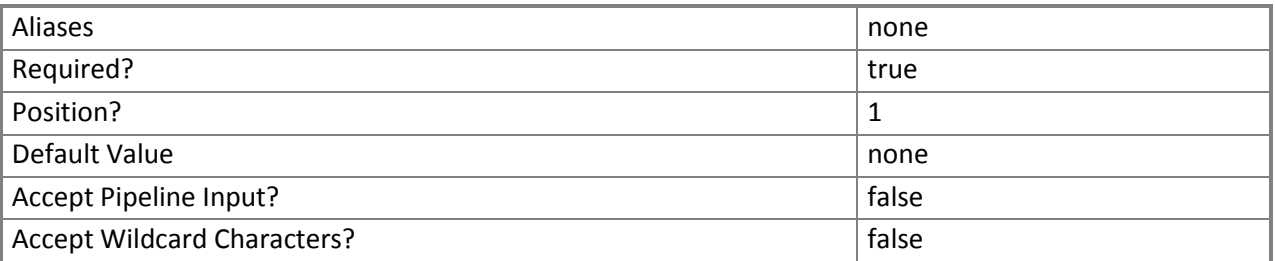

#### **-Port<Int32>**

Specifies the port to be used for the connection.

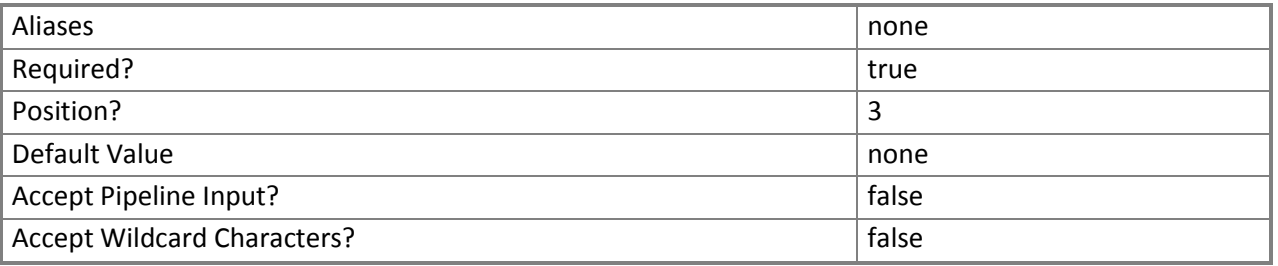

### **-ServerName<String>**

Specifies the name of a VMM management server.

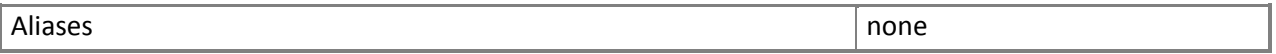

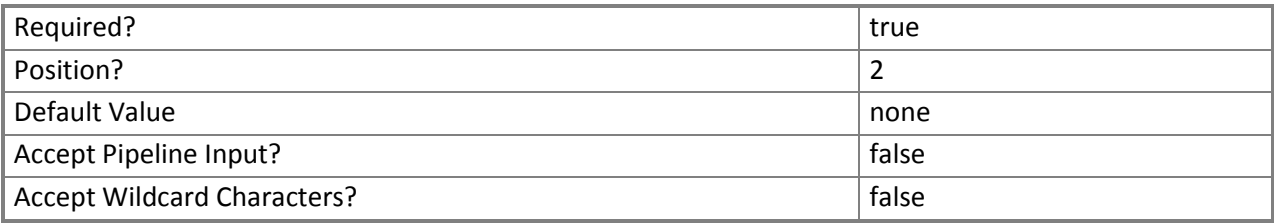

#### **-ServiceLocation<Uri>**

Specifies the Service Provider Foundation service location URI.

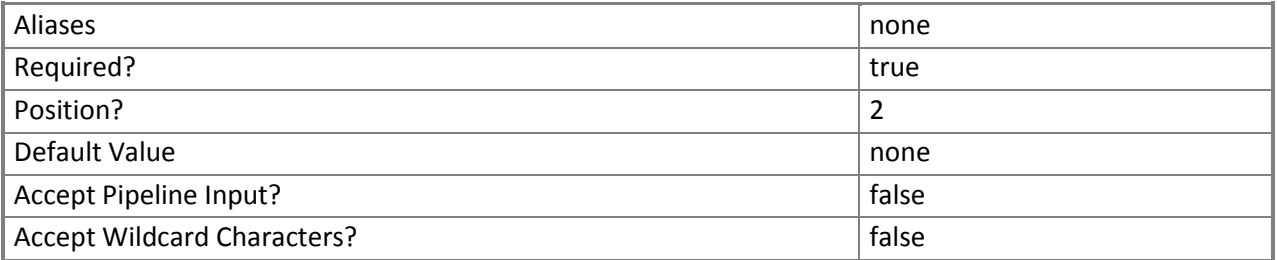

#### **-SPF**

Indicates that the connection is made with Service Provider Foundation.

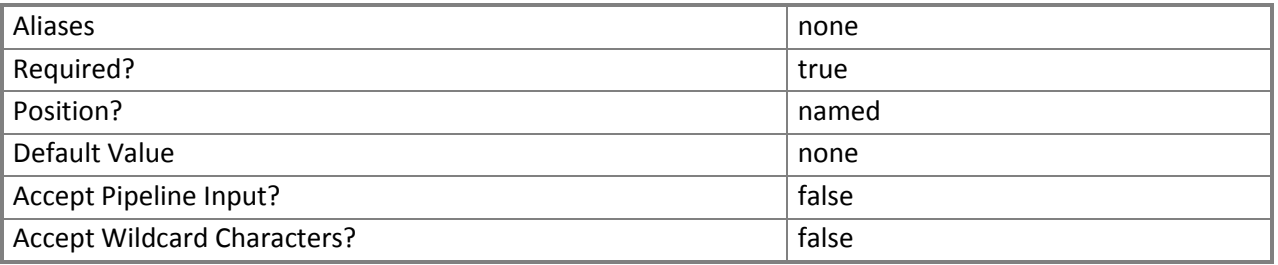

#### **-VMM**

Indicates that the connection is made with a VMM management server.

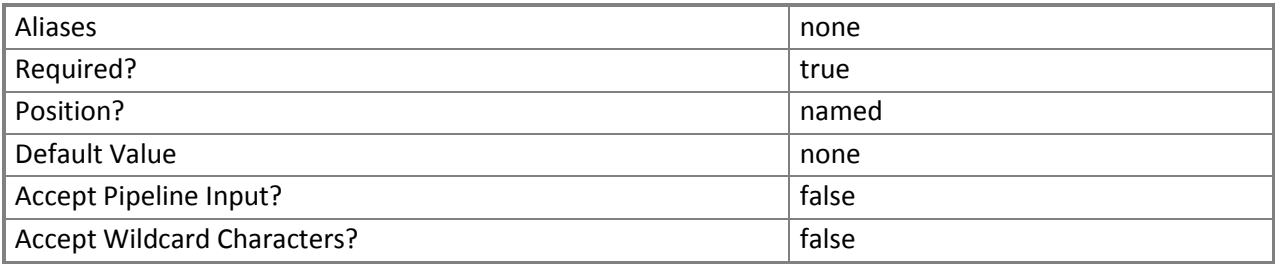

#### **<CommonParameters>**

This cmdlet supports the common parameters: -Verbose, -Debug, -ErrorAction, -ErrorVariable, - OutBuffer, and -OutVariable. For more information, see [about\\_CommonParameters](http://technet.microsoft.com/en-us/library/dd315352.aspx).

#### **Examples**

**-------------------------- EXAMPLE 1 --------------------------**

Description

-----------

This command adds a connection named CloudSystem01 to the VMM management server named VMMServer01 using port 8100.

PS C:\> Add-SCACCloudsystem -Name "VMMCloudSystem01" -VMM -ServerName "VMMServer01.Contoso.com" -Port 8100

**-------------------------- EXAMPLE 2 --------------------------**

Description

-----------

The first command creates a secure string for the provided password and stores the secure string in the \$Password variable.

The second command adds a service provider connection.

PS C:\> \$Password = ConvertTo-SecureString "PassWord!" -AsPlainText -Force

PS C:\> Add-SCACCloudsystem -Name "ServiceProvider01" -ServiceLocation

```
"https://Server01.contoso.com:8090/SC2012/VMM/Microsoft.Management.OData.svc/4deca2d5-6169-
```
49ca-aa7a-efd6e4b372a3" -CertificateFilePath "\\FileServer01\Certs\TenantCert.pfx" - CertificatePassword \$Password -SPF

#### **Related topics**

[Get-SCACCloudSystem](#page-42-1) [Set-SCACCloudSystem](#page-70-1) [Remove-SCACCloudSystem](#page-55-1)

# <span id="page-20-0"></span>**[Add-SCACShare](#page-3-0)**

#### **Add-SCACShare**

Adds a library share.

### **Syntax**

Parameter Set: Default Add-SCACShare [-Path] <String> [ <CommonParameters>]

#### **Detailed Description**

The **Add-SCACShare** function adds a library share.

#### **Parameters**

#### **-Path<String>**

Specifies the path of the share to add.

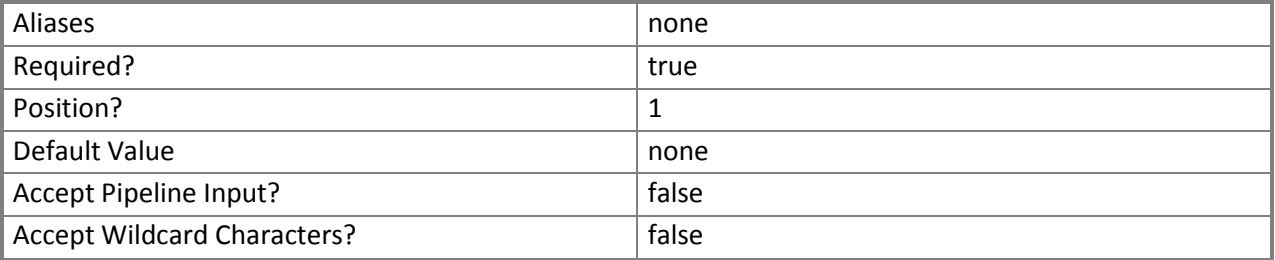

#### **<CommonParameters>**

This cmdlet supports the common parameters: -Verbose, -Debug, -ErrorAction, -ErrorVariable, - OutBuffer, and -OutVariable. For more information, see [about\\_CommonParameters](http://technet.microsoft.com/en-us/library/dd315352.aspx).

#### **Examples**

**-------------------------- EXAMPLE 1 --------------------------**

Description

-----------

This command adds the share named \\LibraryServer\LibraryPath. PS C:\> Add-SCACShare -Path "\\LibraryServer\LibraryPath"

**Related topics** [Remove-SCACShare](#page-57-1)

# <span id="page-22-0"></span>**[Add-SCACUserRole](#page-3-0)**

#### **Add-SCACUserRole**

Creates an App Controller user role.

### **Syntax**

Parameter Set: Default Add-SCACUserRole [-Name] <String> [-Description <String> ] [-IsReadOnly] [ <CommonParameters>]

#### **Detailed Description**

The **Add-SCACUserRole** function creates an App Controller user role.

#### **Parameters**

#### **-Description<String>**

Specifies a description for the user role.

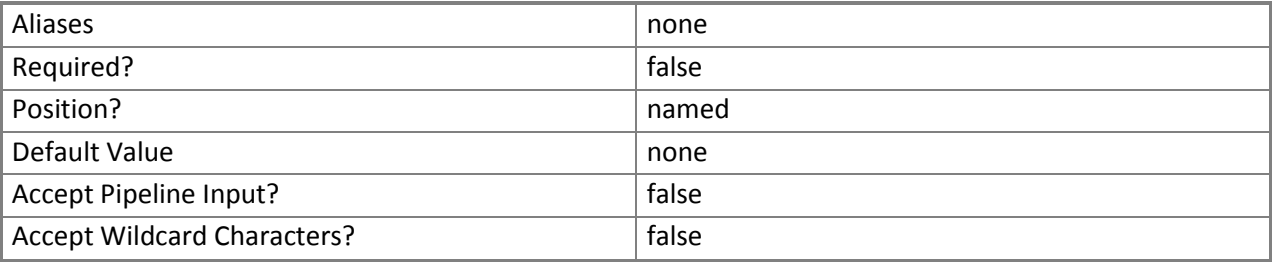

#### **-IsReadOnly**

Indicates that the user role is read-only.

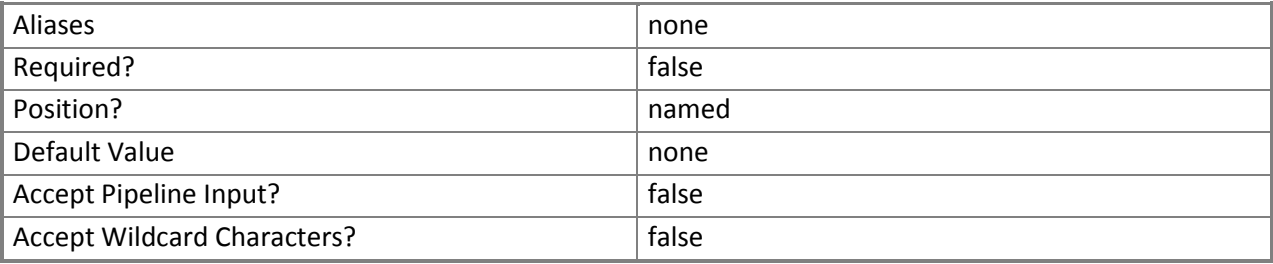

#### **-Name<String>**

Specifies a name for the user role.

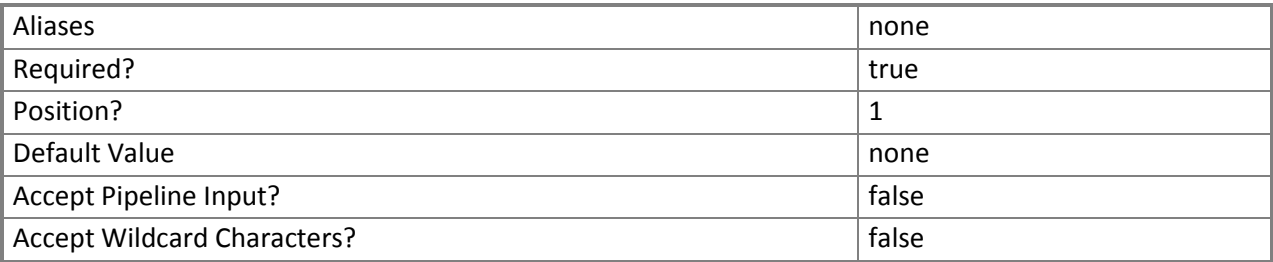

#### **<CommonParameters>**

This cmdlet supports the common parameters: -Verbose, -Debug, -ErrorAction, -ErrorVariable, - OutBuffer, and -OutVariable. For more information, see about CommonParameters.

#### **Examples**

**-------------------------- EXAMPLE 1 --------------------------**

Description

-----------

This example creates a read-only user role named UserRole01. PS C:\>Add-SCACUserRole -Name "UserRole01" -Description "Test User Role" -IsReadOnly

**Related topics** [Get-SCACUserRole](#page-51-1) [Remove-SCACUserRole](#page-59-1)

# <span id="page-24-0"></span>**[Add-SCACUserRoleMember](#page-3-0)**

#### **Add-SCACUserRoleMember**

Adds a member to a user role.

### **Syntax**

Parameter Set: Default Add-SCACUserRoleMember [-UserRole] <ACUserRole> [-Member] <String> [ <CommonParameters>]

#### **Detailed Description**

The **Add-SCACUserRoleMember** function adds a member to a specified user role.

#### **Parameters**

#### **-Member<String>**

Specifies the name of a member to add to a user role.

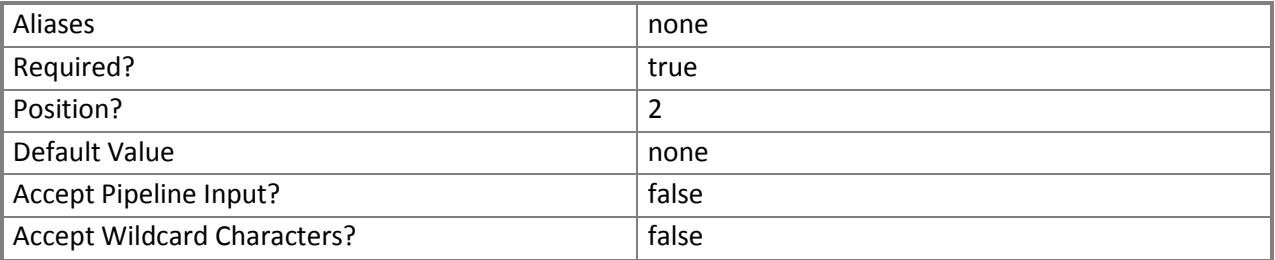

#### **-UserRole<ACUserRole>**

Specifies the user role object to which to add members. To retrieve a user role object, use the **Get-SCACUserRole** cmdlet.

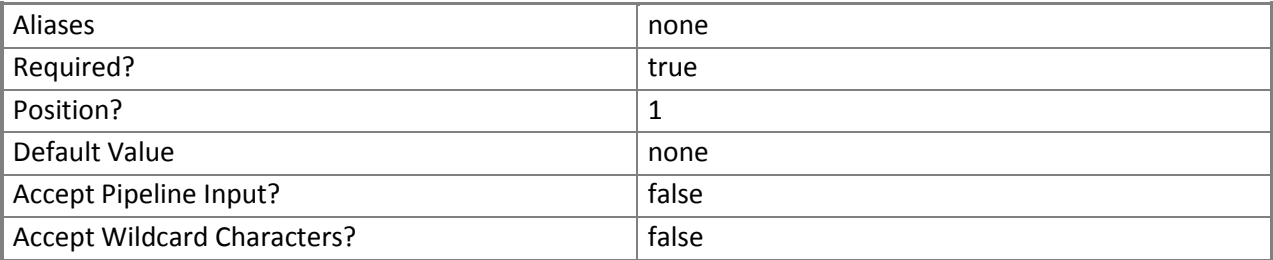

#### **<CommonParameters>**

This cmdlet supports the common parameters: -Verbose, -Debug, -ErrorAction, -ErrorVariable, - OutBuffer, and -OutVariable. For more information, see [about\\_CommonParameters](http://technet.microsoft.com/en-us/library/dd315352.aspx).

#### **Examples**

**-------------------------- EXAMPLE 1 --------------------------**

Description

-----------

The first command gets the user role object named UserRole01 and stores the object in the \$UserRole variable.

The second command removes the user role member named Contoso\ReneeLo from the user role stored in \$UserRole.

```
PS C:\rangle $UserRole = Get-SCACUserRole -Managed | where { $ .Name -eq "UserRole01" }
PS C:\> Add-SCACUserRoleMember –UserRole $UserRole –Member "Contoso\ReneeLo"
```
**Related topics** [Remove-SCACUserRoleMember](#page-61-1)

# <span id="page-26-0"></span>**[Add-SCACUserRoleScope](#page-3-0)**

#### **Add-SCACUserRoleScope**

Adds Service Provider Foundation connection cloud objects to the scope of objects that a user role can manage.

### **Syntax**

```
Parameter Set: AzureScope
Add-SCACUserRoleScope [-UserRole] <ACUserRole> [-AzureSubscriptionScope] 
<ACAzureSubscriptionCloud> [ <CommonParameters>]
```
Parameter Set: SPFScope

```
Add-SCACUserRoleScope [-UserRole] <ACUserRole> [-ServiceProviderConnectionScope] 
<ACCloudSystem> [-VmmUserRoleName] <String> [ <CommonParameters>]
```
#### **Detailed Description**

The **Add-SCACUserRoleScope** function adds Service Provider Foundation connection cloud objects to the scope of objects that a user role can manage. This cmdlet only works with Virtual Machine Manager (VMM) clouds.

#### **Parameters**

#### **-AzureSubscriptionScope<ACAzureSubscriptionCloud>**

Specifies a Windows Azure subscription cloud object. To retrieve a cloud object, use the **Get-SCACCloud** cmdlet.

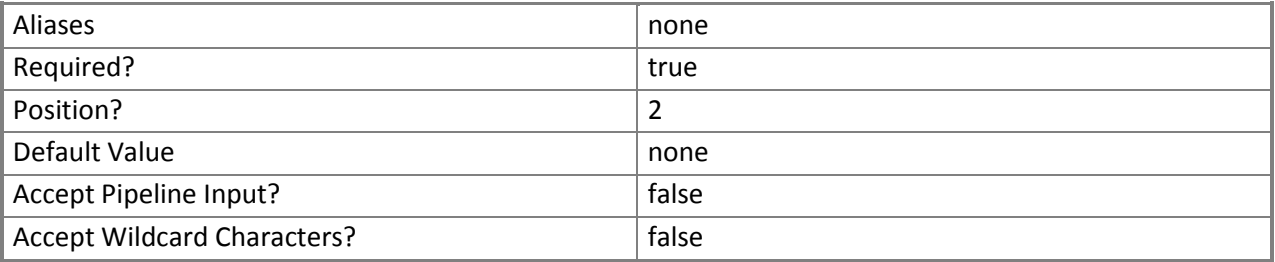

#### **-ServiceProviderConnectionScope<ACCloudSystem>**

Specifies a Service Provider Foundation cloud system object. To retrieve a cloud system object, use the **Get-SCACCloudSystem** cmdlet.

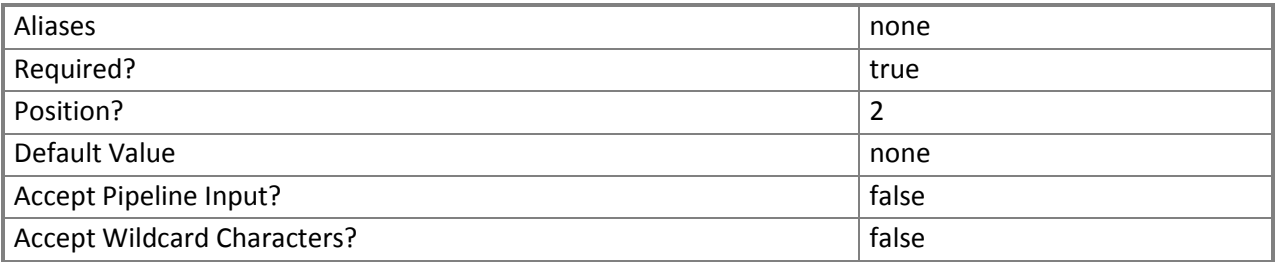

#### **-UserRole<ACUserRole>**

Specifies a user role object. To retrieve a user role, use the **Get-SCACUserRole** cmdlet.

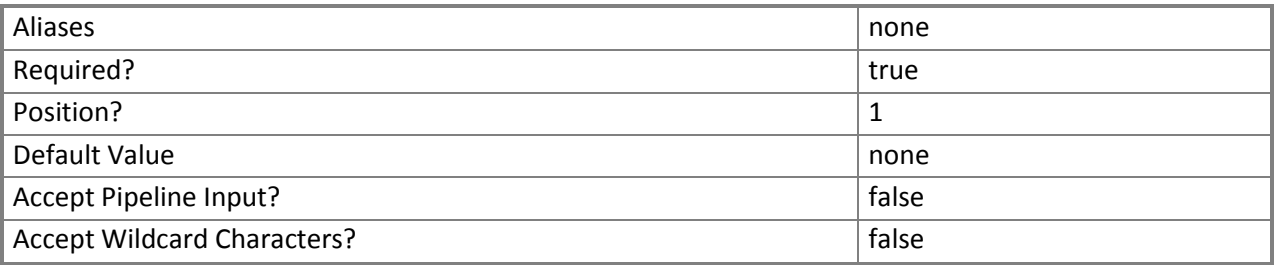

#### **-VmmUserRoleName<String>**

Specifies the name of a Virtual Machine Manager (VMM) user role.

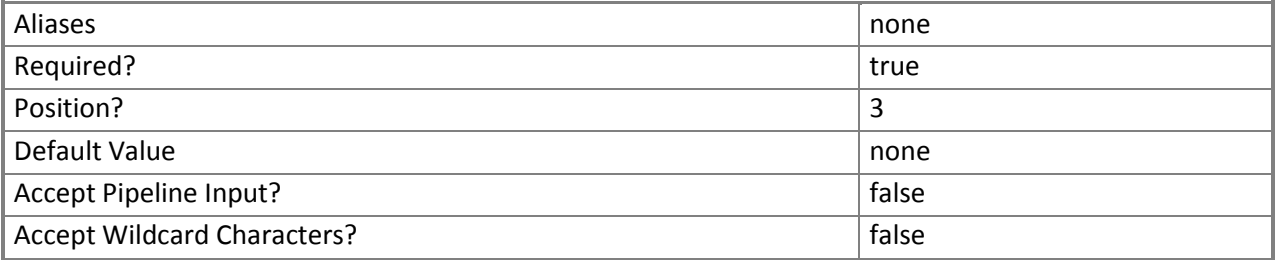

#### **<CommonParameters>**

This cmdlet supports the common parameters: -Verbose, -Debug, -ErrorAction, -ErrorVariable, - OutBuffer, and -OutVariable. For more information, see [about\\_CommonParameters](http://technet.microsoft.com/en-us/library/dd315352.aspx).

#### **Examples**

**-------------------------- EXAMPLE 1 --------------------------**

Description

-----------

The first command gets the user role object named UserRole01 and stores the object in the \$UserRole variable.

The second command gets the cloud system object named [SvcProvider01.Contoso.com](www.SvcProvider01.Contoso.com) and stores the object in the \$CloudSystem variable.

The last command adds the cloud system stored in \$CloudSystem to the scope of UserRole01. PS C:\> \$UserRole = Get-SCACUserRole -Managed | where {\$\_.Name -eq "UserRole01"} PS C:\> \$CloudSystem = Get-SCACCloudSystem -Name "SvcProvider01.Contoso.com" PS C:\> Add-SCACUserRoleScope -UserRole \$UserRole -ServiceProviderConnectionScope \$CloudSystem -VMMUserRoleName "TenantSSUserRole01"

#### **Related topics**

[Remove-SCACUserRoleScope](#page-63-1)

# <span id="page-29-0"></span>**[Export-SCACAesKey](#page-3-0)**

#### **Export-SCACAesKey**

Exports the App Controller AES key from the registry to the specified file.

### **Syntax**

Parameter Set: Default Export-SCACAesKey [-Path] <String> [-Password] <SecureString> [ <CommonParameters>]

#### **Detailed Description**

The **Export-SCACAESKey** cmdlet exports the App Controller Advanced Encryption Standard (AES) key from the registry to the specified file. Use the *Path* parameter to specify the destination file. You must run the App Controller command shell as Administrator when using this cmdlet.

#### **Parameters**

#### **-Password<SecureString>**

Specifies a secure string that contains a password.

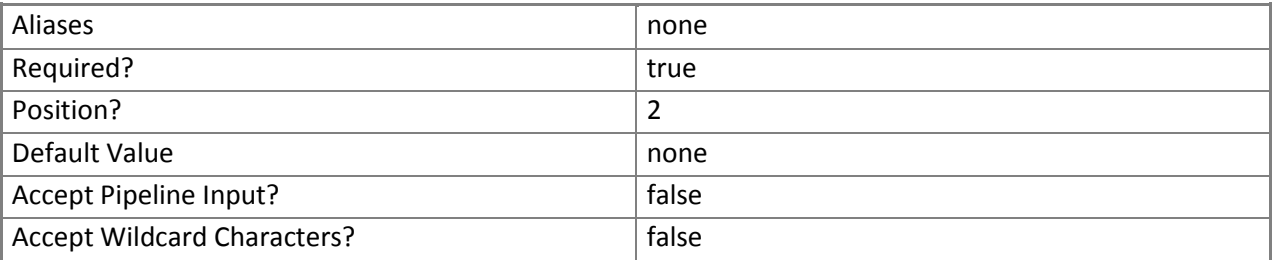

#### **-Path<String>**

Specifies a file location path.

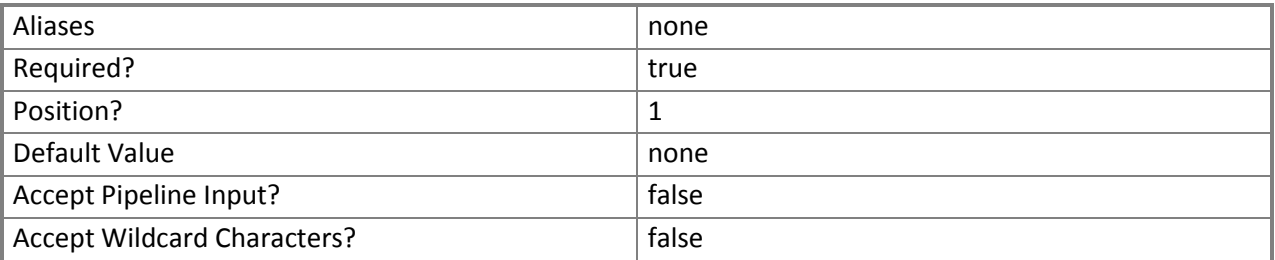

#### **<CommonParameters>**

This cmdlet supports the common parameters: -Verbose, -Debug, -ErrorAction, -ErrorVariable, - OutBuffer, and -OutVariable. For more information, see [about\\_CommonParameters](http://technet.microsoft.com/en-us/library/dd315352.aspx).

#### **Inputs**

The input type is the type of the objects that you can pipe to the cmdlet.

**System.String, System.Security.SecureString**

#### **Examples**

**-------------------------- EXAMPLE 1 --------------------------**

Description

-----------

The first command creates a secure string for the provided password and stores the secure string in the \$Password parameter.

The second command exports the App Controller AES key to the Key.txt file at the specified file path using the password stored in \$Password.

PS C:\>\$Password = ConvertTo-SecureString "PassWord!" -AsPlainText -Force PS C:\> Export-SCACAESKey -Path "C:\Keys\Key.txt" -Password \$Password

# <span id="page-31-0"></span>**[Get-SCACAdminSetting](#page-3-0)**

#### **Get-SCACAdminSetting**

Gets one or more administrator settings from the App Controller server.

# **Syntax**

```
Parameter Set: CEIP
Get-SCACAdminSetting [[-CEIPEnabled]] [ <CommonParameters>]
```

```
Parameter Set: JobHistoryPeriod
Get-SCACAdminSetting [[-JobHistoryPeriodInDays]] [ <CommonParameters>]
```

```
Parameter Set: RefreshInterval
Get-SCACAdminSetting [[-RefreshIntervalInSeconds]] [ <CommonParameters>]
```
#### **Detailed Description**

The **Get-SCACAdminSetting** cmdlet gets one or more administrator settings from the App Controller server. If a setting name is specified by using the *Name* parameter, that setting is retrieved. If no setting is specified, all settings on the server are returned.

#### **Parameters**

#### **-CEIPEnabled**

Indicates that the value for the CEIPEnabled setting is displayed.

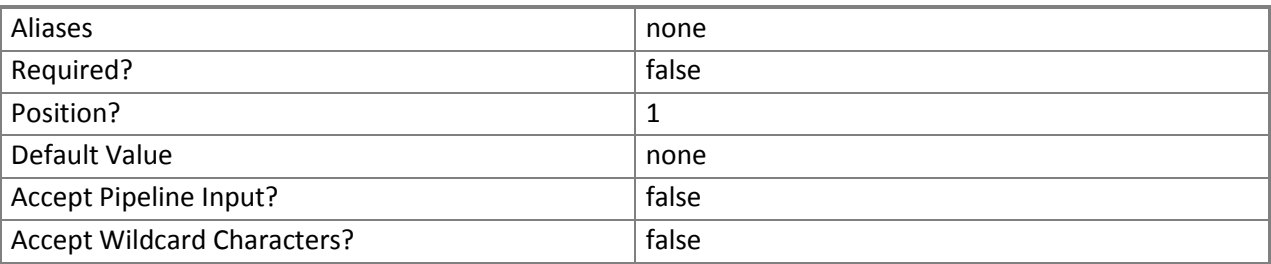

#### **-JobHistoryPeriodInDays**

Indicates that the value for the job history period setting is displayed.

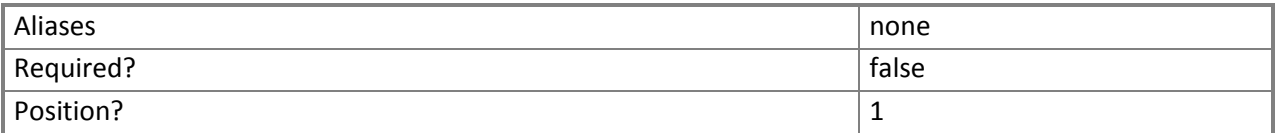

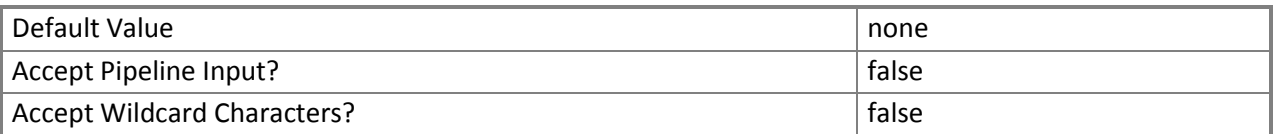

#### **-RefreshIntervalInSeconds**

Indicates that the value for the refresh interval setting is displayed.

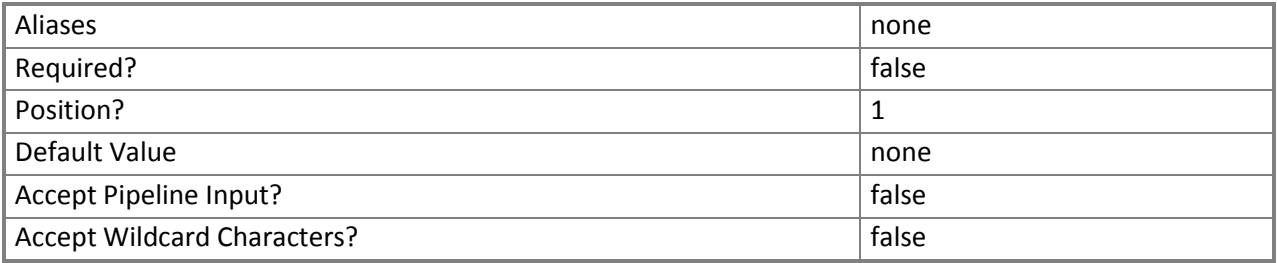

#### **<CommonParameters>**

This cmdlet supports the common parameters: -Verbose, -Debug, -ErrorAction, -ErrorVariable, - OutBuffer, and -OutVariable. For more information, see [about\\_CommonParameters](http://technet.microsoft.com/en-us/library/dd315352.aspx).

#### **Inputs**

The input type is the type of the objects that you can pipe to the cmdlet.

**System.String**

#### **Outputs**

The output type is the type of the objects that the cmdlet emits.

#### **Microsoft.SystemCenter.CloudManager.PowerShell.ACAdminSetting**

#### **Examples**

**-------------------------- EXAMPLE 1 --------------------------**

Description -----------

This command gets all administrator settings and displays information about the settings for the user. PS C:\>Get-SCACAdminSetting

**-------------------------- EXAMPLE 2 --------------------------**

Description

-----------

This command gets the CEIPEnabled administrator setting and displays information about the setting for the user.

PS C:\>Get-SCACAdminSetting -CEIPEnabled

**Related topics** [Set-SCACAdminSetting](#page-67-1)

# <span id="page-34-0"></span>**[Get-SCACAzureHostedService](#page-3-0)**

#### **Get-SCACAzureHostedService**

Gets the hosted services on a specified Windows Azure cloud.

## **Syntax**

Parameter Set: Default Get-SCACAzureHostedService [-Cloud] <ACAzureSubscriptionCloud> [ <CommonParameters>]

#### **Detailed Description**

The **Get-SCACAzureHostedService** cmdlet gets the hosted services on a specified Windows Azure cloud.

#### **Parameters**

#### **-Cloud<ACAzureSubscriptionCloud>**

Specifies a Windows Azure subscription cloud object.

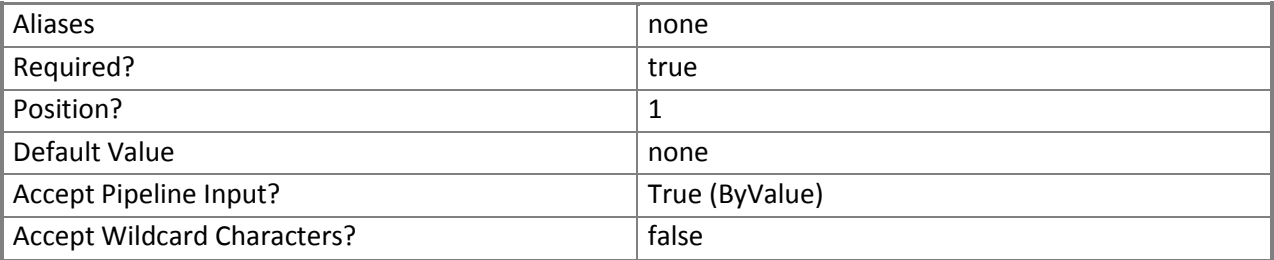

#### **<CommonParameters>**

This cmdlet supports the common parameters: -Verbose, -Debug, -ErrorAction, -ErrorVariable, - OutBuffer, and -OutVariable. For more information, see [about\\_CommonParameters](http://technet.microsoft.com/en-us/library/dd315352.aspx).

#### **Inputs**

The input type is the type of the objects that you can pipe to the cmdlet.

**Microsoft.SystemCenter.CloudManager.PowerShell.ACAzureSubscriptionCloud**

#### **Outputs**

The output type is the type of the objects that the cmdlet emits.

**Microsoft.SystemCenter.CloudManager.PowerShell.ACAzureHostedService**

#### **Examples**

**-------------------------- EXAMPLE 1 --------------------------**

Description

-----------

The first command gets the cloud system object named CloudSystem01 and stores the object in the \$CloudSystem variable.

The second command gets the cloud object for the cloud system stored in \$CloudSystem and stores the cloud object in the \$Cloud variable.

The last command gets all Windows Azure hosted services for the cloud stored in \$Cloud and displays information about the Windows Azure hosted services to the user.

PS C:\> \$CloudSystem = Get-SCACCloudSystem -Name "CloudSystem01.Contoso.com"

PS C:\> \$Cloud = Get-SCACCloud -CloudSystem \$CloudSystem

PS C:\> Get-SCACAzureHostedService -Cloud \$Cloud
# **[Get-SCACAzureRoleInstance](#page-3-0)**

## **Get-SCACAzureRoleInstance**

Gets all role instances running in Windows Azure.

# **Syntax**

Get-SCACAzureRoleInstance [ <CommonParameters>]

### **Detailed Description**

The **Get-SCACAzureRoleInstance** cmdlet gets all role instances running in Windows Azure. This cmdlet is for internal use only and is not meant to be used directly by Administrators.

### **Parameters**

#### **<CommonParameters>**

This cmdlet supports the common parameters: -Verbose, -Debug, -ErrorAction, -ErrorVariable, - OutBuffer, and -OutVariable. For more information, see about CommonParameters.

## **Examples**

**PS C:\> # The Get-SCACAzureRoleInstance cmdlet is for internal use only.**

# **[Get-SCACAzureServiceDeployment](#page-3-0)**

#### **Get-SCACAzureServiceDeployment**

Gets a specified Windows Azure service deployment.

# **Syntax**

```
Parameter Set: Cloud
Get-SCACAzureServiceDeployment [-Cloud] <ACCloud> [ <CommonParameters>]
```

```
Parameter Set: HostedService
Get-SCACAzureServiceDeployment [-HostedService] <ACAzureHostedService> [[-DeploymentSlot] 
<String> ] [ <CommonParameters>]
```
#### **Detailed Description**

The **Get-SCACAzureServiceDeployment** cmdlet gets a Windows Azure service deployment.

#### **Parameters**

#### **-Cloud<ACCloud>**

Specifies a cloud object. To retrieve a cloud object, use the **Get-SCACCloud** cmdlet.

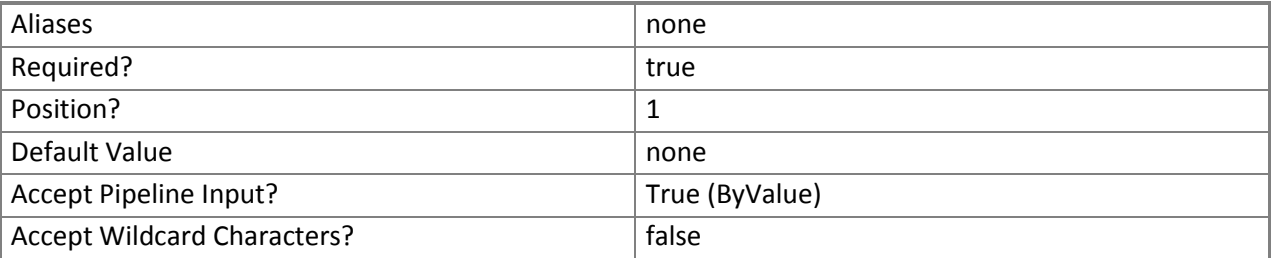

#### **-DeploymentSlot<String>**

Specifies the name of a deployment slot.

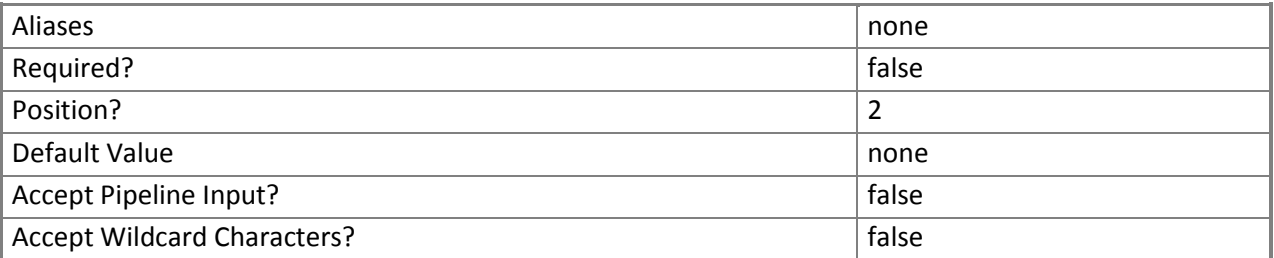

### **-HostedService<ACAzureHostedService>**

Specifies a Windows Azure hosted service object. To retrieve a Windows Azure hosted service object, use the **Get-SCACAzureHostedService** cmdlet.

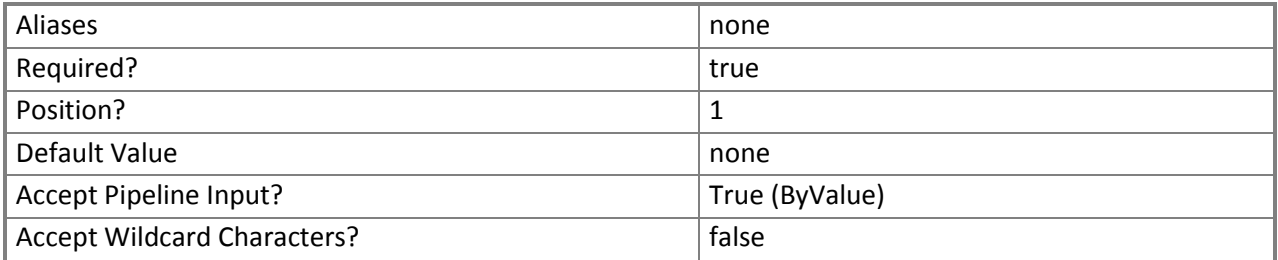

#### **<CommonParameters>**

This cmdlet supports the common parameters: -Verbose, -Debug, -ErrorAction, -ErrorVariable, - OutBuffer, and -OutVariable. For more information, see [about\\_CommonParameters](http://technet.microsoft.com/en-us/library/dd315352.aspx).

#### **Inputs**

The input type is the type of the objects that you can pipe to the cmdlet.

**Microsoft.SystemCenter.CloudManager.PowerShell.ACAzureHostedService, System.String**

#### **Outputs**

The output type is the type of the objects that the cmdlet emits.

**Microsoft.SystemCenter.CloudManager.PowerShell.ACAzureServiceDeployment**

#### **Examples**

**-------------------------- EXAMPLE 1 --------------------------**

Description

-----------

The first command gets the cloud system object named CloudSystem01 and stores the object in the \$CloudSystem variable.

The second command gets the cloud object for the cloud system stored in \$CloudSystem and stores the object in the \$Cloud variable.

The third command gets all Windows Azure hosted services for the cloud stored in \$Cloud and stores the hosted service objects in the \$HostedService array.

The last command gets the Windows Azure service deployment for the first hosted service stored in the \$HostedService array and displays information about the service deployment to the user.

```
PS C:\> $CloudSystem = Get-SCACCloudSystem -Name "CloudSystem01.Contoso.com"
```
PS C:\> \$Cloud = Get-SCACCloud -CloudSystem \$CloudSystem

```
PS C:\> $HostedService = @(Get-SCACAzureHostedService -Cloud $Cloud)
```

```
PS C:\> Get-SCACAzureServiceDeployment -HostedService $HostedService[0]
```
# **Related topics**

[Get-SCACCloudSystem](#page-42-0) <u>[Get-SCACCloud](#page-40-0)</u> [Get-SCACAzureHostedService](#page-34-0)

# <span id="page-40-0"></span>**[Get-SCACCloud](#page-3-0)**

# **Get-SCACCloud**

Gets one or more App Controller cloud objects.

# **Syntax**

Parameter Set: Default Get-SCACCloud [[-CloudSystem] <ACCloudSystem> ] [[-Id] <Guid> ] [ <CommonParameters>]

### **Detailed Description**

The **Get-SCACCloud** cmdlet gets one or more App Controller cloud objects.

#### **Parameters**

## **-CloudSystem<ACCloudSystem>**

Specifies a cloud system object. To retrieve a cloud system object, use the **Get-SCACCloudSystem** cmdlet.

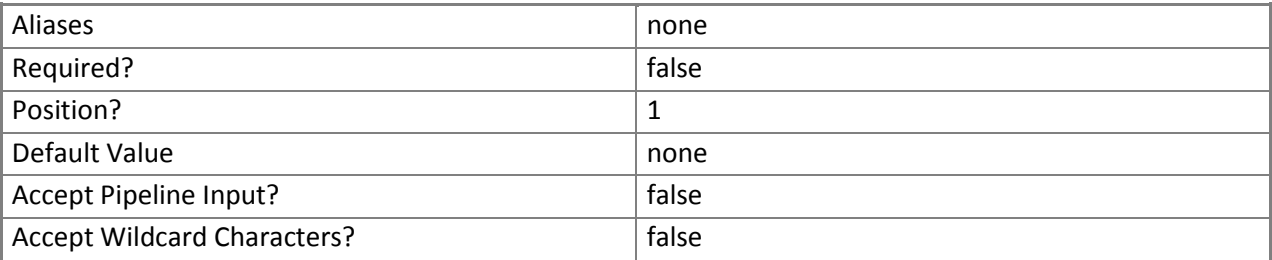

#### **-Id<Guid>**

Specifies a GUID that represents the subscription ID for a cloud.

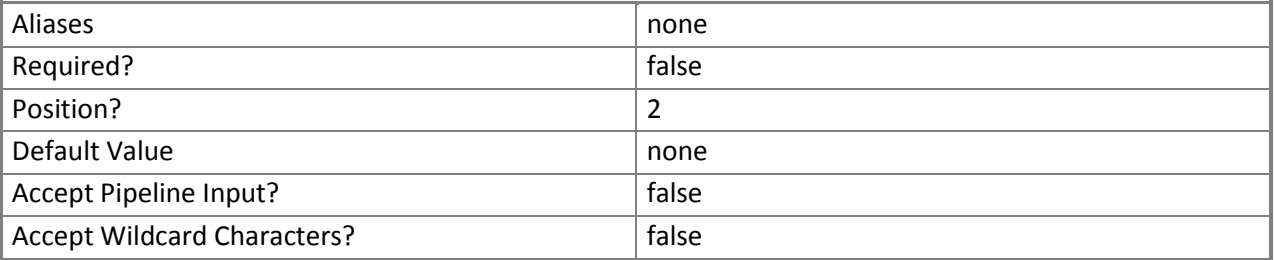

This cmdlet supports the common parameters: -Verbose, -Debug, -ErrorAction, -ErrorVariable, - OutBuffer, and -OutVariable. For more information, see [about\\_CommonParameters](http://technet.microsoft.com/en-us/library/dd315352.aspx).

#### **Inputs**

The input type is the type of the objects that you can pipe to the cmdlet.

**Microsoft.SystemCenter.CloudManager.PowerShell.ACCloudSystem, System.Guid**

#### **Outputs**

The output type is the type of the objects that the cmdlet emits.

**Microsoft.SystemCenter.CloudManager.PowerShell.ACCloud**

### **Examples**

**-------------------------- EXAMPLE 1 --------------------------**

Description

-----------

The first command gets the cloud system object named CloudSystem01 and stores the object in the \$CloudSystem variable.

The second command gets the clouds for the cloud system stored in \$CloudSystem (in this case, CloudSystem01).

PS C:\> \$CloudSystem = Get-SCACCloudSystem -Name "CloudSystem01.Contoso.com" PS C:\> Get-SCACCloud -CloudSystem \$CloudSystem

**-------------------------- EXAMPLE 2 --------------------------**

Description

-----------

This command gets the cloud object with the subscription id of bb4915e4-e4bf-499d-8126 b6e80c63daff.

PS C:\> Get-SCACCloud -Id "bb4915e4-e4bf-499d-8126-b6e80c63daff"

**Related topics** [Get-SCACCloudSystem](#page-42-0)

# <span id="page-42-0"></span>**[Get-SCACCloudSystem](#page-3-0)**

# **Get-SCACCloudSystem**

Gets one or more cloud systems on an App Controller server.

# **Syntax**

Parameter Set: Default Get-SCACCloudSystem [[-Name] <String> ] [ <CommonParameters>]

## **Detailed Description**

The **Get-SCACCloudSystem** cmdlet gets one or more cloud systems on an App Controller server. If a cloud system is specified by using the Name parameter, **Get-SCACCloudSystem** retrieves the specified cloud system. If no cloud system is specified, **Get-SCACCloudSystem** retrieves all cloud systems on the App Controller server.

### **Parameters**

#### **-Name<String>**

Specifies the name of a cloud system.

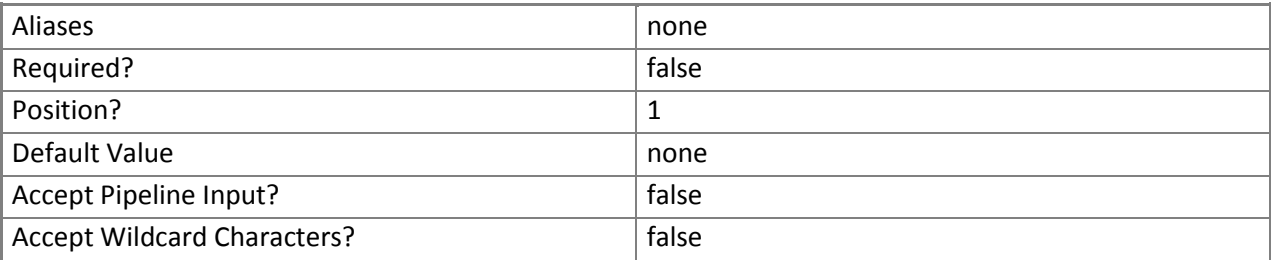

#### **<CommonParameters>**

This cmdlet supports the common parameters: -Verbose, -Debug, -ErrorAction, -ErrorVariable, - OutBuffer, and -OutVariable. For more information, see about CommonParameters.

#### **Inputs**

The input type is the type of the objects that you can pipe to the cmdlet.

**System.String**

# **Outputs**

The output type is the type of the objects that the cmdlet emits.

**Microsoft.SystemCenter.CloudManager.PowerShell.ACCloudSystem**

# **Examples**

**-------------------------- EXAMPLE 1 --------------------------**

Description

-----------

This command gets all cloud systems on the App Controller server. PS C:\> Get-SCACCloudSystem

**-------------------------- EXAMPLE 2 --------------------------**

Description

-----------

This command gets the cloud system object named Management.Core.Windows.Net. PS C:\> Get-SCACCloudSystem -Name "Management.Core.Windows.Net"

# **[Get-SCACJob](#page-3-0)**

# **Get-SCACJob**

Gets App Controller jobs.

# **Syntax**

Parameter Set: AllJobs Get-SCACJob [[-All]] [ <CommonParameters>]

Parameter Set: SingleJob Get-SCACJob [[-Id] <Guid> ] [ <CommonParameters>]

#### **Detailed Description**

The **Get-SCACJob** cmlet gets App Controller jobs. You can get all jobs, or a single job by its ID. If neither the *All* nor the *ID* parameter is specified, then all jobs started in the previous 48 hours are returned.

#### **Parameters**

#### **-All**

Indicates that all job objects are returned.

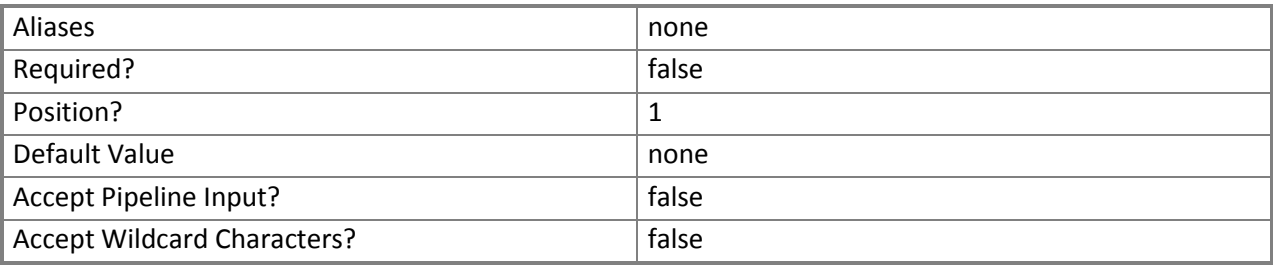

#### **-Id<Guid>**

Specifies a GUID that identifies a job.

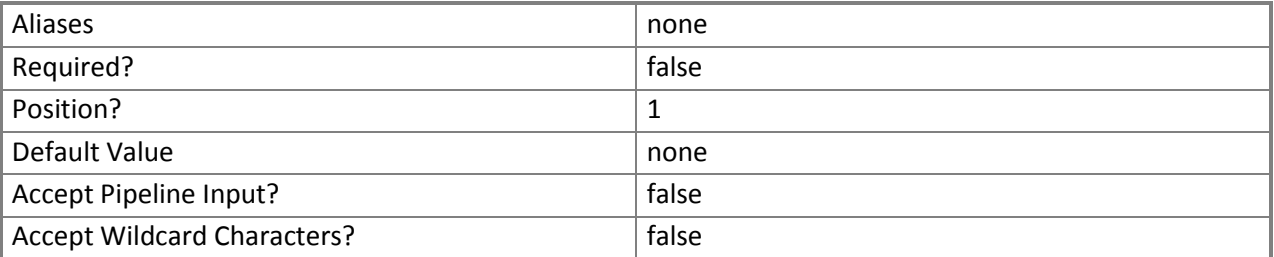

This cmdlet supports the common parameters: -Verbose, -Debug, -ErrorAction, -ErrorVariable, - OutBuffer, and -OutVariable. For more information, see about CommonParameters.

#### **Inputs**

The input type is the type of the objects that you can pipe to the cmdlet.

**System.Management.Automation.SwitchParameter, System.Guid**

#### **Outputs**

The output type is the type of the objects that the cmdlet emits.

**Microsoft.SystemCenter.CloudManager.PowerShell.ACJob**

#### **Examples**

**-------------------------- EXAMPLE 1 --------------------------**

Description

-----------

This command gets all App Controller jobs. PS C:\> Get-SCACJob -All

**-------------------------- EXAMPLE 2 --------------------------**

Description

-----------

This command gets the App Controller job with the ID of bb4915e4-e4bf-499d-8126-b6e80c63daff. PS C:\> Get-SCACJob -ID "bb4915e4-e4bf-499d-8126-b6e80c63daff"

# **[Get-SCACServer](#page-3-0)**

#### **Get-SCACServer**

Gets and establishes a connection with an App Controller server.

# **Syntax**

```
Parameter Set: Default
Get-SCACServer [-ServerName] <String> [[-Credential] <PSCredential> ] [[-UserRole] <String> ] 
[ <CommonParameters>]
```
# **Detailed Description**

The **Get-SCACServer** cmdlet gets and establishes a connection with the specified App Controller server. You must run this cmdlet prior to running any other App Controller cmdlets.

## **Parameters**

# **-Credential<PSCredential>**

Specifies a user account that has permission to perform this action. To generate a PSCredential object, use the **Get-Credential** cmdlet.

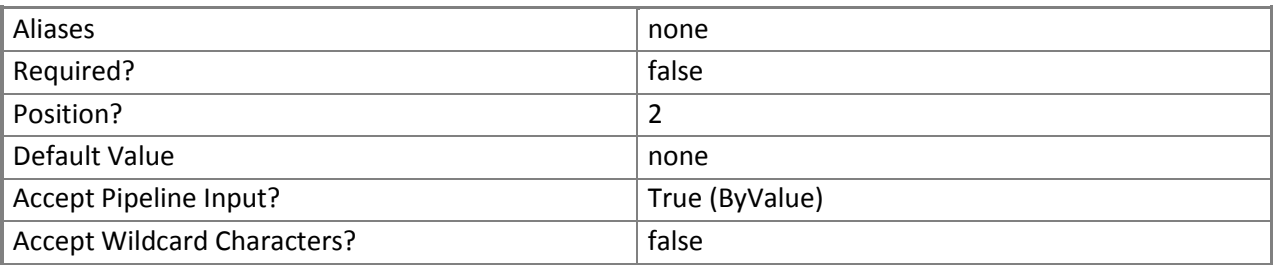

# **-ServerName<String>**

Specifies the name of the App Controller Server.

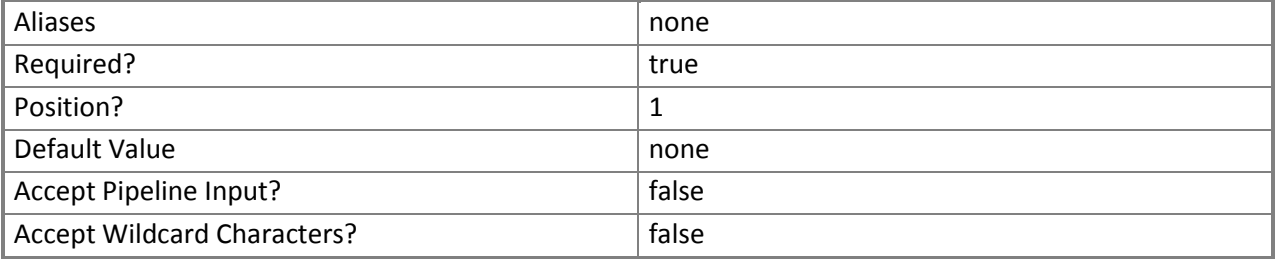

### **-UserRole<String>**

Specifies the name of a user role.

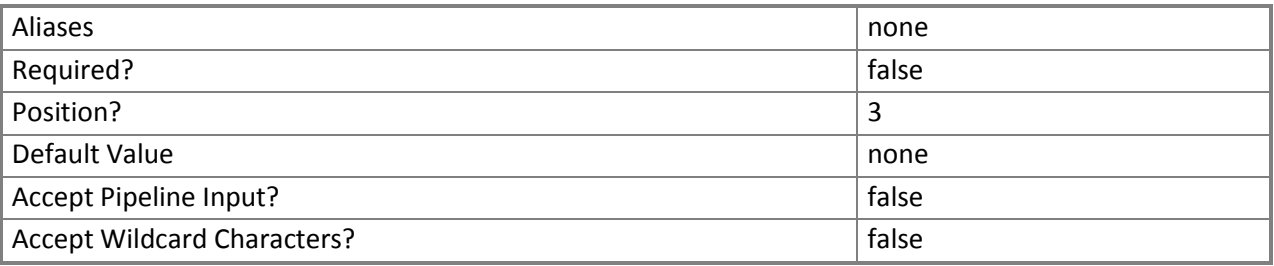

This cmdlet supports the common parameters: -Verbose, -Debug, -ErrorAction, -ErrorVariable, - OutBuffer, and -OutVariable. For more information, see [about\\_CommonParameters](http://technet.microsoft.com/en-us/library/dd315352.aspx).

#### **Inputs**

The input type is the type of the objects that you can pipe to the cmdlet.

**System.String, System.Management.Automation.PSCredential, System.String**

#### **Outputs**

The output type is the type of the objects that the cmdlet emits.

**Microsoft.SystemCenter.CloudManager.PowerShell.ACServer**

### **Examples**

**-------------------------- EXAMPLE 1 --------------------------**

Description

-----------

The first command prompts you to supply credentials with permission to connect with the App Controller server, and stores the credentials in the \$Credentials parameter.

The second command establishes a connection to the App Controller server named AppControllerSvr01 using the credentials stored in \$Credentials.

PS C:\> \$Credentials = Get-Credential

PS C:\> Get-SCACServer -ServerName "https://AppControllerSvr01.Contoso.com" -Credential \$Credentials

**-------------------------- EXAMPLE 2 --------------------------**

Description

The first command prompts you to supply credentials with permission to connect with the App Controller server, and stores the credentials in the \$Credentials parameter.

The second command establishes a connection to the App Controller server named AppControllerSvr01 using the credentials stored in \$Credentials, and then stores the connection in the \$ACServer variable.

You can then use \$ACServer to provide the server information to other cmdlets.

The last command displays information about the App Controller server stored in \$ACServer to the user. PS C:\> \$Credentials = Get-Credential

```
PS C:\> $ACServer = Get-SCACServer -ServerName "https://AppControllerSvr01.Contoso.com" -
Credential $Credentials
PS C:\> $ACServer
```
**-------------------------- EXAMPLE 3 --------------------------**

Description -----------

<span id="page-48-0"></span>The first command prompts you to supply credentials with permission to connect with the App Controller server, and stores the credentials in the \$Credentials parameter. The second command establishes a connection to the App Controller server named AppControllerSvr01 with the user role UserRole01 using the credentials stored in \$Credentials. PS C:\> \$Credentials = Get-Credential PS C:\> Get-SCACServer -ServerName "https://AppControllerSvr01.Contoso.com" -Credential \$Credentials -UserRole "UserRole01"

# **[Get-SCACServiceDeployment](#page-3-0)**

#### **Get-SCACServiceDeployment**

Gets the service deployment for a cloud.

# **Syntax**

Parameter Set: Cloud Get-SCACServiceDeployment [-Cloud] <ACCloud> [ <CommonParameters>]

#### **Detailed Description**

The **Get-SCACServiceDeployment** cmdlet gets the service deployment for a cloud.

#### **Parameters**

#### **-Cloud<ACCloud>**

Specifies an App Controller cloud object. To retrieve an App Controller cloud object, use the **Get-SCACCloud** cmdlet.

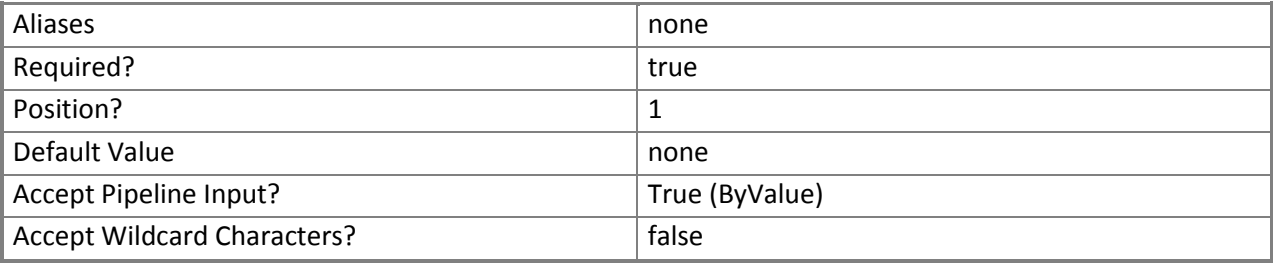

#### **<CommonParameters>**

This cmdlet supports the common parameters: -Verbose, -Debug, -ErrorAction, -ErrorVariable, - OutBuffer, and -OutVariable. For more information, see [about\\_CommonParameters](http://technet.microsoft.com/en-us/library/dd315352.aspx).

#### **Inputs**

The input type is the type of the objects that you can pipe to the cmdlet.

**Microsoft.SystemCenter.CloudManager.PowerShell.ACCloud**

## **Outputs**

The output type is the type of the objects that the cmdlet emits.

**Microsoft.SystemCenter.CloudManager.PowerShell.ACServiceDeployment**

## **Examples**

**-------------------------- EXAMPLE 1 --------------------------**

Description

-----------

The first command gets the cloud system object named CloudSystem01 and stores the object in the \$CloudSystem variable.

The second command gets the cloud object for the cloud system stored in \$CloudSystem and stores the cloud object in the \$Cloud variable.

The last command gets all service deployment objects for the cloud stored in \$Cloud and displays

information about each service deployment to the user.

PS C:\> \$CloudSystem = Get-SCACCloudSystem -Name "CloudSystem01.Contoso.com"

PS C:\> \$Cloud = Get-SCACCloud -CloudSystem \$CloudSystem

PS C:\> Get-SCACServiceDeployment -Cloud \$Cloud

## **Related topics**

[Resume-SCACServiceDeployment](#page-65-0) [Suspend-SCACServiceDeployment](#page-74-0)

# **[Get-SCACTemporaryStorage](#page-3-0)**

## **Get-SCACTemporaryStorage**

Gets the temporary storage used by the App Controller server.

# **Syntax**

Get-SCACTemporaryStorage [ <CommonParameters>]

#### **Detailed Description**

The **Get-SCACTemporaryStorage** cmdlet gets the temporary storage used by the App Controller server. To set temporary storage, use the **Set-SCACTemporaryStorage** cmdlet.

#### **Parameters**

#### **<CommonParameters>**

This cmdlet supports the common parameters: -Verbose, -Debug, -ErrorAction, -ErrorVariable, - OutBuffer, and -OutVariable. For more information, see [about\\_CommonParameters](http://technet.microsoft.com/en-us/library/dd315352.aspx).

#### **Outputs**

The output type is the type of the objects that the cmdlet emits.

**Microsoft.SystemCenter.CloudManager.PowerShell.ACLibraryFileShare**

#### **Examples**

**-------------------------- EXAMPLE 1 --------------------------**

Description

-----------

This command returns the temporary storage for the App Controller server. PS C:\> Get-SCACTemporaryStorage

**Related topics** [Set-SCACTemporaryStorage](#page-72-0)

# <span id="page-51-0"></span>**[Get-SCACUserRole](#page-3-0)**

# **Get-SCACUserRole**

Gets user roles on the App Controller server.

# **Syntax**

Parameter Set: Managed Get-SCACUserRole -Managed [ <CommonParameters>]

Parameter Set: MyRoles Get-SCACUserRole -MyRoles [ <CommonParameters>]

### **Detailed Description**

The **Get-SCACUserRole** cmdlet gets user roles on the App Controller server.

#### **Parameters**

#### **-Managed**

Indicates that only managed user roles are returned.

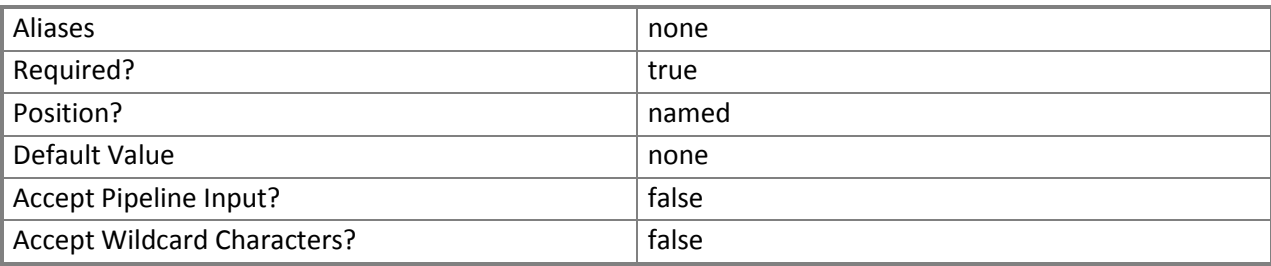

#### **-MyRoles**

Indicates that the user roles of which the logged-in user is a member are returned.

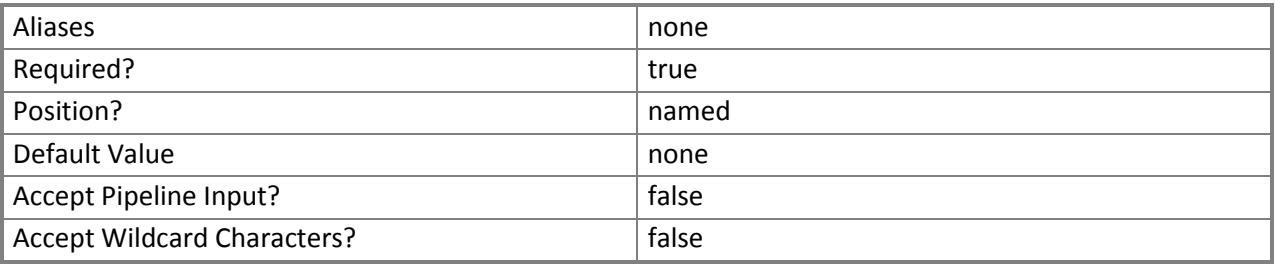

This cmdlet supports the common parameters: -Verbose, -Debug, -ErrorAction, -ErrorVariable, - OutBuffer, and -OutVariable. For more information, see [about\\_CommonParameters](http://technet.microsoft.com/en-us/library/dd315352.aspx).

#### **Inputs**

The input type is the type of the objects that you can pipe to the cmdlet.

 **System.Management.Automation.SwitchParameter, System.Management.Automation.SwitchParameter**

#### **Outputs**

The output type is the type of the objects that the cmdlet emits.

**Microsoft.SystemCenter.CloudManager.PowerShell.ACUserRole**

#### **Examples**

**-------------------------- EXAMPLE 1 --------------------------**

#### **Description** -----------

This command gets all managed App Controller user roles on the App Controller server, and displays information about each user role to the user.

PS C:\> Get-SCACUserRole -Managed

**-------------------------- EXAMPLE 2 --------------------------**

Description

-----------

This command gets all App Controller user roles that the current user is a member of, and displays information about each user role to the user.

PS C:\> Get-SCACUserRole -MyRoles

**Related topics** [Add-SCACUserRole](#page-22-0) [Remove-SCACUserRole](#page-59-0)

# **[Remove-SCACAzureSubscription](#page-3-0)**

## **Remove-SCACAzureSubscription**

Removes a Windows Azure subscription from App Controller.

# **Syntax**

Parameter Set: Default Remove-SCACAzureSubscription [-Subscription] <ACAzureSubscriptionCloud> [ <CommonParameters>]

### **Detailed Description**

The **Remove-SCACAzureSubscription** function removes a Windows Azure subscription from App Controller.

#### **Parameters**

#### **-Subscription<ACAzureSubscriptionCloud>**

Specifies a Windows Azure subscription cloud object. To retrieve a cloud object, use the **Get-SCACCloud** cmdlet.

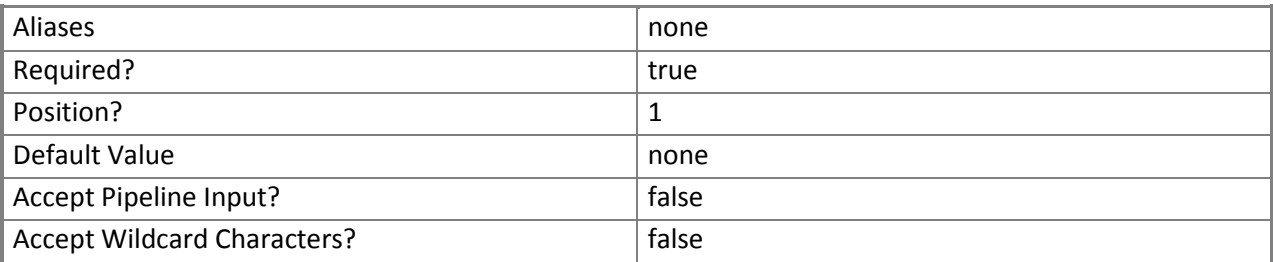

#### **<CommonParameters>**

This cmdlet supports the common parameters: -Verbose, -Debug, -ErrorAction, -ErrorVariable, - OutBuffer, and -OutVariable. For more information, see [about\\_CommonParameters](http://technet.microsoft.com/en-us/library/dd315352.aspx).

#### **Examples**

**-------------------------- EXAMPLE 1 --------------------------**

Description

-----------

The first command gets the cloud object named AzureSubscription01 and stores the object in the \$Cloud variable.

The second command removes the Windows Azure subscription stored in \$Cloud. PS C:\> \$Cloud = Get-SCACCloud | where { \$\_.Name -eq "AzureSubscription01" } PS C:\> Remove-SCACAzureSubscription –Subscription \$Cloud

**Related topics** [Add-SCACAzureSubscription](#page-13-0)

# **[Remove-SCACCloudSystem](#page-3-0)**

## **Remove-SCACCloudSystem**

Removes a connection to a cloud system.

# **Syntax**

Parameter Set: Default Remove-SCACCloudSystem [-CloudSystem] <ACCloudSystem> [ <CommonParameters>]

### **Detailed Description**

The **Remove-SCACCloudSystem** function removes a connection to a cloud system.

#### **Parameters**

#### **-CloudSystem<ACCloudSystem>**

Specifies a cloud system object. To retrieve a cloud system object, use the **Get-SCACCloudSystem** cmdlet.

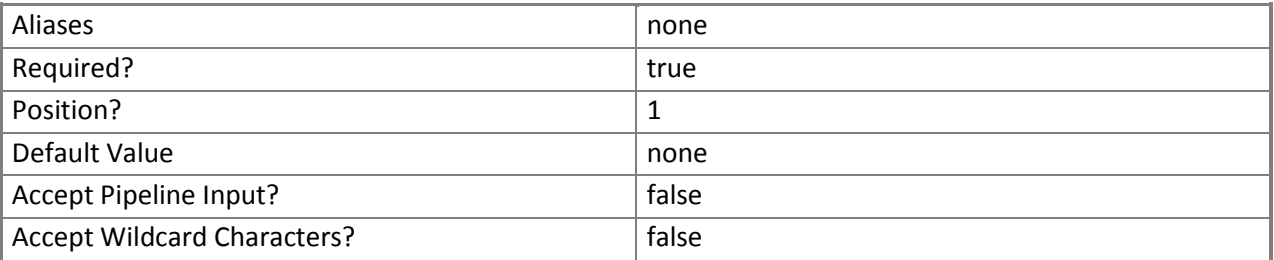

#### **<CommonParameters>**

This cmdlet supports the common parameters: -Verbose, -Debug, -ErrorAction, -ErrorVariable, - OutBuffer, and -OutVariable. For more information, see [about\\_CommonParameters](http://technet.microsoft.com/en-us/library/dd315352.aspx).

#### **Examples**

**-------------------------- EXAMPLE 1 --------------------------**

**Description** 

The first command gets the cloud system object named Management.Core.Windows.Net and stores the object in the \$CloudSystem variable.

The second command removes the cloud system object stored in \$CloudSystem.

PS C:\> \$CloudSystem = Get-SCACCloudSystem -Name "Management.Core.Windows.Net" PS C:\> Remove-SCACCloudSystem –CloudSystem \$CloudSystem

# **Related topics**

[Add-SCACCloudSystem](#page-16-0) [Get-SCACCloudSystem](#page-42-0) [Set-SCACCloudSystem](#page-70-0)

# **[Remove-SCACShare](#page-3-0)**

## **Remove-SCACShare**

Removes a library share.

# **Syntax**

Parameter Set: Default Remove-SCACShare [-Path] <String> [ <CommonParameters>]

#### **Detailed Description**

The **Remove-SCACShare** function removes a specified library share.

#### **Parameters**

#### **-Path<String>**

Specifies the path to the share to be removed.

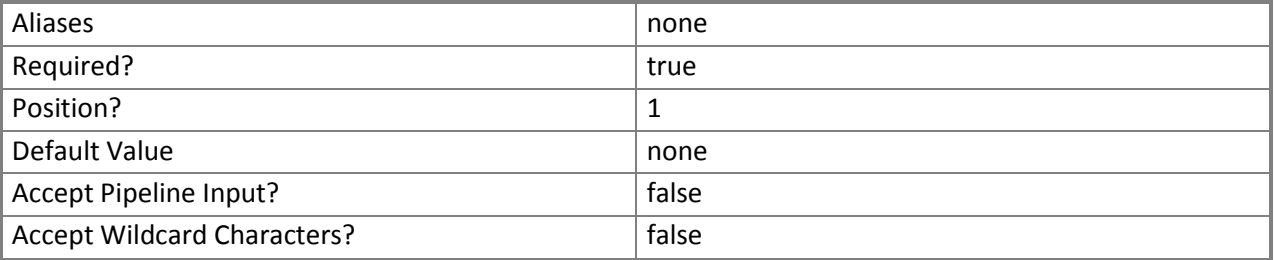

#### **<CommonParameters>**

This cmdlet supports the common parameters: -Verbose, -Debug, -ErrorAction, -ErrorVariable, - OutBuffer, and -OutVariable. For more information, see [about\\_CommonParameters](http://technet.microsoft.com/en-us/library/dd315352.aspx).

#### **Examples**

**-------------------------- EXAMPLE 1 --------------------------**

Description

-----------

This command removes the path named \\LibraryServer\LibraryShare. PS C:\> Remove-SCACShare -Path "\\LibraryServer\LibraryShare"

#### **Related topics** [Add-SCACShare](#page-20-0)

# <span id="page-59-0"></span>**[Remove-SCACUserRole](#page-3-0)**

## **Remove-SCACUserRole**

Removes the specified user role.

# **Syntax**

Parameter Set: Default Remove-SCACUserRole [-UserRole] <ACUserRole> [ <CommonParameters>]

### **Detailed Description**

The **Remove-SCACUserRole** function removes the specified user role.

#### **Parameters**

#### **-UserRole<ACUserRole>**

Specifies the user role object to remove. To retrieve a user role, use the **Get-SCACUserRole** cmdlet.

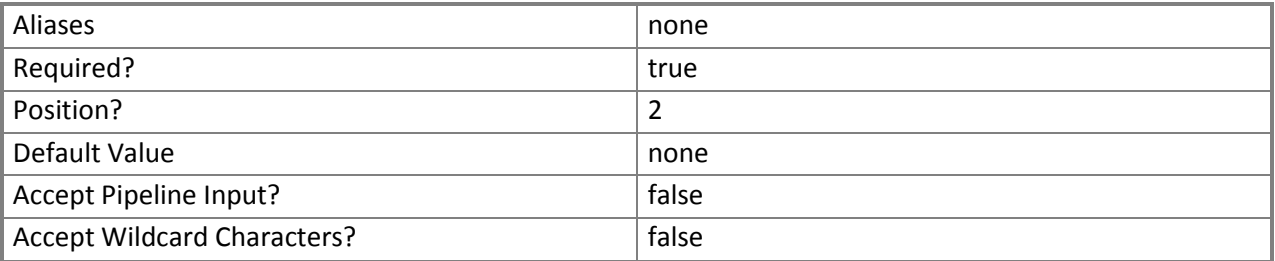

#### **<CommonParameters>**

This cmdlet supports the common parameters: -Verbose, -Debug, -ErrorAction, -ErrorVariable, - OutBuffer, and -OutVariable. For more information, see [about\\_CommonParameters](http://technet.microsoft.com/en-us/library/dd315352.aspx).

#### **Examples**

**-------------------------- EXAMPLE 1 --------------------------**

Description

-----------

The first command gets the user role object named UserRole01 and stores the object in the \$UserRole variable.

The second command removes the user role stored in \$UserRole.

PS C:\> \$UserRole = Get-SCACUserRole –Managed | where { \$\_.Name –eq "UserRole01" }

PS C:\> Remove-SCACUserRole –UserRole \$UserRole

### **Related topics**

[Add-SCACUserRole](#page-22-0) [Get-SCACUserRole](#page-51-0)

# **[Remove-SCACUserRoleMember](#page-3-0)**

#### **Remove-SCACUserRoleMember**

Removes a member from a user role.

# **Syntax**

Parameter Set: Default Remove-SCACUserRoleMember [-UserRole] <ACUserRole> [-Member] <String> [ <CommonParameters>]

#### **Detailed Description**

The **Remove-SCACUserRoleMember** function removes the specified member from a user role.

#### **Parameters**

#### **-Member<String>**

Specifies the name of the member to remove from a user role.

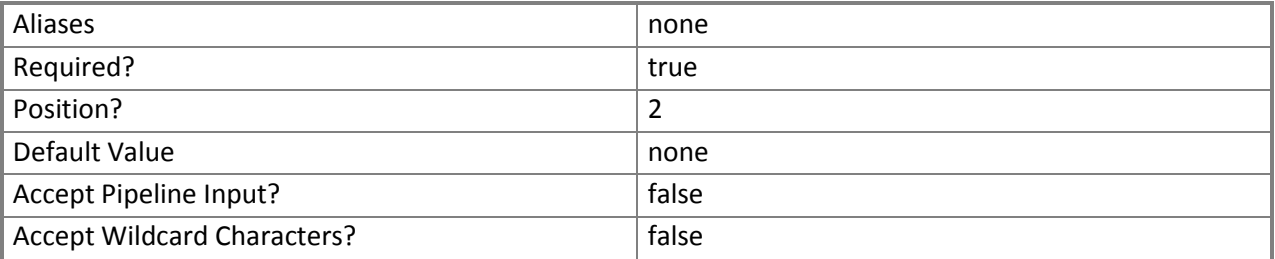

#### **-UserRole<ACUserRole>**

Specifies a user role object. To retrieve a user role object, use the **Get-SCUserRole** cmdlet.

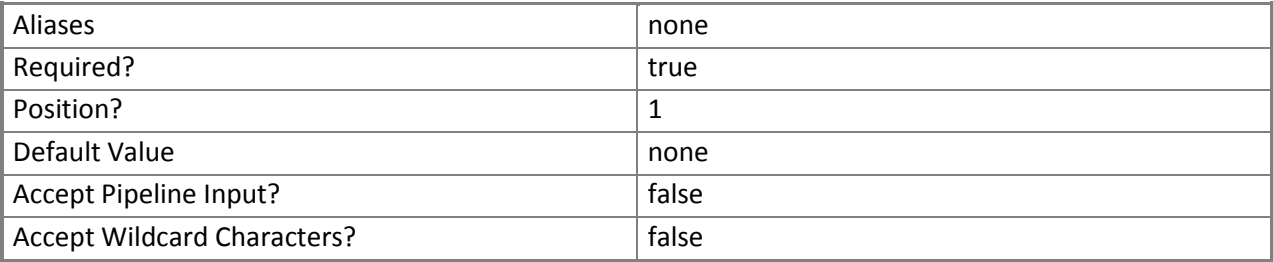

This cmdlet supports the common parameters: -Verbose, -Debug, -ErrorAction, -ErrorVariable, - OutBuffer, and -OutVariable. For more information, see [about\\_CommonParameters](http://technet.microsoft.com/en-us/library/dd315352.aspx).

### **Examples**

**-------------------------- EXAMPLE 1 --------------------------**

Description

-----------

The first command gets the user role object named UserRole01 and stores the object in the \$UserRole variable.

The second command removes the member named Contoso\ReneeLo from the user role stored in \$UserRole.

```
PS C:\rangle $UserRole = Get-SCACUserRole -Managed | where { $ .Name -eq "UserRole01" }
PS C:\> Remove-SCACUserRoleMember –UserRole $UserRole –Member "Contoso\ReneeLo"
```
**Related topics** [Add-SCACUserRoleMember](#page-24-0) [Get-SCACUserRole](#page-51-0)

# **[Remove-SCACUserRoleScope](#page-4-0)**

# **Remove-SCACUserRoleScope**

Removes a Windows Azure subscription cloud object from the scope of objects that a user role can manage.

# **Syntax**

```
Parameter Set: Default
Remove-SCACUserRoleScope [-UserRole] <ACUserRole> [-Scope] <ACAzureSubscriptionCloud> [ 
<CommonParameters>]
```
# **Detailed Description**

The **Renove-SCACUserRoleScope** function removes Windows Azure subscription cloud objects from the scope of objects that a user role can manage.

## **Parameters**

## **-Scope<ACAzureSubscriptionCloud>**

Specifies a Windows Azure subscription cloud object. To retrieve a cloud object, use the **Get-SCACCloud** cmdlet.

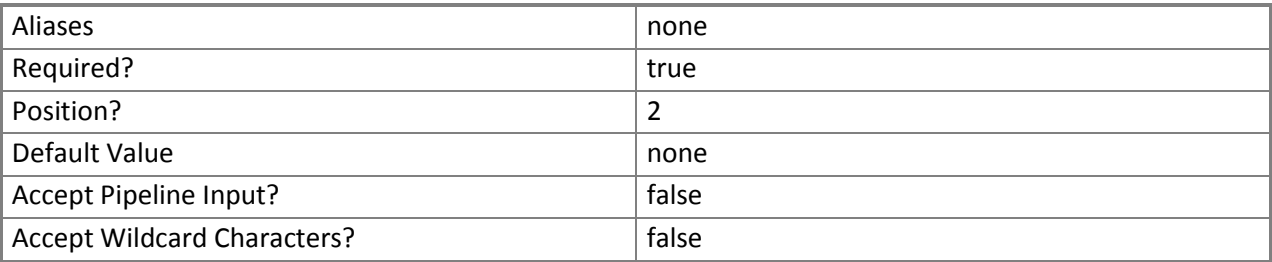

# **-UserRole<ACUserRole>**

Specifies a user role object. To retrieve a user role, use the **Get-SCACUserRole** cmdlet.

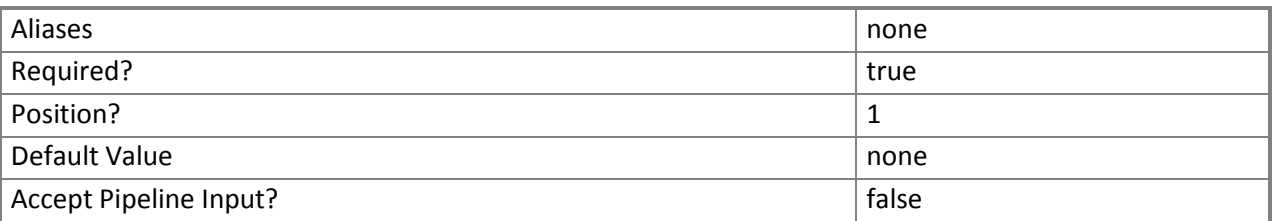

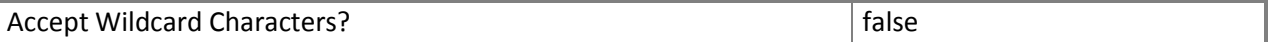

This cmdlet supports the common parameters: -Verbose, -Debug, -ErrorAction, -ErrorVariable, - OutBuffer, and -OutVariable. For more information, see [about\\_CommonParameters](http://technet.microsoft.com/en-us/library/dd315352.aspx).

#### **Examples**

**-------------------------- EXAMPLE 1 --------------------------**

#### Description

-----------

The first command gets the user role object named UserRole01 and stores the object in the \$UserRole variable.

The second command gets the cloud object named AzureSubscription01 and stores the object in the \$Scope variable.

The last command removes the cloud stored in \$Scope to the user role stored in \$UserRole.

PS C:\> \$UserRole = Get-SCACUserRole –Managed | where { \$\_.Name –eq "UserRole01" }

PS C:\> \$Scope = Get-SCACCloud | where { \$\_.Name –eq "AzureSubscription01" }

PS C:\> Remove-SCACUserRoleScope -UserRole \$UserRole -Scope \$Scope

**Related topics** [Add-SCACUserRoleScope](#page-26-0) [Get-SCACUserRole](#page-51-0) [Get-SCACCloud](#page-40-0)

# <span id="page-65-0"></span>**[Resume-SCACServiceDeployment](#page-4-0)**

### **Resume-SCACServiceDeployment**

Resumes the specified suspended service deployment.

# **Syntax**

Parameter Set: Default Resume-SCACServiceDeployment [-ServiceDeployment] <ACServiceDeployment> [[-RunAsynchronously]] [ <CommonParameters>]

#### **Detailed Description**

The **Resume-SCACServiceDeployment** cmdlet resumes the specified suspended service deployment. To suspend a service deployment, use the **Suspend-SCACServiceDeployment** cmdlet.

#### **Parameters**

#### **-RunAsynchronously**

Indicates that the job runs asynchronously so that control returns to the command shell immediately.

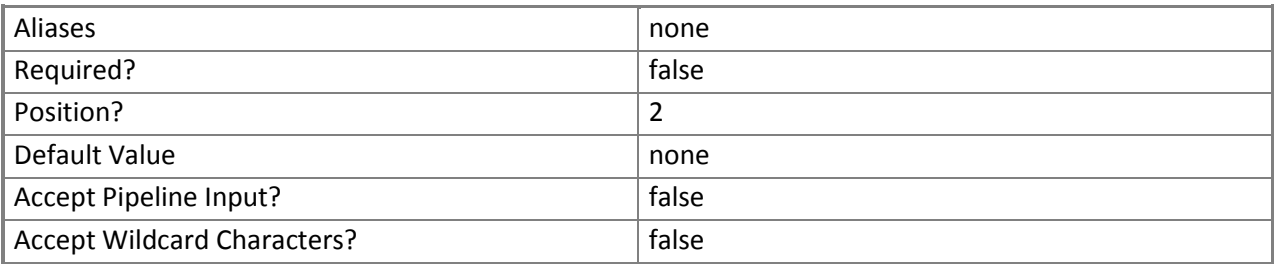

#### **-ServiceDeployment<ACServiceDeployment>**

Specifies a service deployment object. To get a service deployment object, use the Get-SCACServiceDeployment cmdlet.

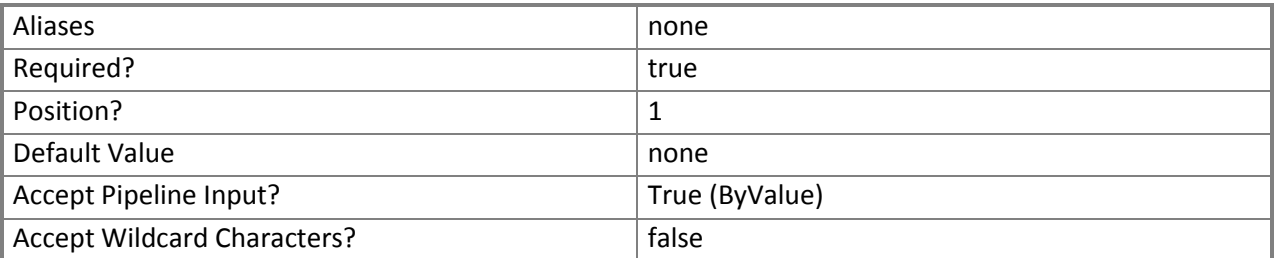

This cmdlet supports the common parameters: -Verbose, -Debug, -ErrorAction, -ErrorVariable, - OutBuffer, and -OutVariable. For more information, see about CommonParameters.

### **Inputs**

The input type is the type of the objects that you can pipe to the cmdlet.

 **Microsoft.SystemCenter.CloudManager.PowerShell.ACServiceDeployment, System.Management.Automation.SwitchParameter**

## **Outputs**

The output type is the type of the objects that the cmdlet emits.

**Microsoft.SystemCenter.CloudManager.PowerShell.ACServiceDeployment**

# **Examples**

**-------------------------- EXAMPLE 1 --------------------------**

Description

The first command gets the cloud system object named CloudSystem01 and stores the object in the \$CloudSystem variable.

The second command gets the cloud object for the cloud system stored in \$CloudSystem and stores the cloud object in the \$Cloud variable.

The third command gets all service deployment objects for the cloud stored in \$Cloud that have a status of Suspended and stores the objects in the \$SvcDeployment array.

The last command resumes the first suspended service deployment stored in \$SvcDeployment, and runs the command asynchronously so that control returns to the command shell immediately, before the command stops running.

PS C:\> \$CloudSystem = Get-SCACCloudSystem -Name "CloudSystem01.Contoso.com"

PS C:\> \$Cloud = Get-SCACCloud -CloudSystem \$CloudSystem

```
PS C:\> $SvcDeployment = @(Get-SCACServiceDeployment -Cloud $Cloud | where { $ .Status -eq
"Suspended" })
```
PS C:\> Resume-SCACServiceDeployment -ServiceDeployment \$SvcDeployment[0] -RunAsynchronously

## **Related topics**

[Get-SCACServiceDeployment](#page-48-0) [Suspend-SCACServiceDeployment](#page-74-0)

# **[Set-SCACAdminSetting](#page-4-0)**

# **Set-SCACAdminSetting**

Sets an administrator setting to a specified value.

# **Syntax**

```
Parameter Set: AdminSettingBySettingObject
Set-SCACAdminSetting [-AdminSetting] <ACAdminSetting> [-Value] <Int32> [ <CommonParameters>]
```
Parameter Set: CEIP Set-SCACAdminSetting [-CEIPEnabled] <Boolean> [ <CommonParameters>]

```
Parameter Set: JobHistoryPeriod
Set-SCACAdminSetting [-JobHistoryPeriodInDays] <Int32> [ <CommonParameters>]
```

```
Parameter Set: RefreshInterval
Set-SCACAdminSetting [-RefreshIntervalInSeconds] <Int32> [ <CommonParameters>]
```
## **Detailed Description**

The **Set-SCACAdminSetting** cmdlet sets an administrator setting to a specified value.

#### **Parameters**

#### **-AdminSetting<ACAdminSetting>**

Specifies an admin setting object. To get an admin setting object, use the **Get-SCAdminSetting** cmdlet.

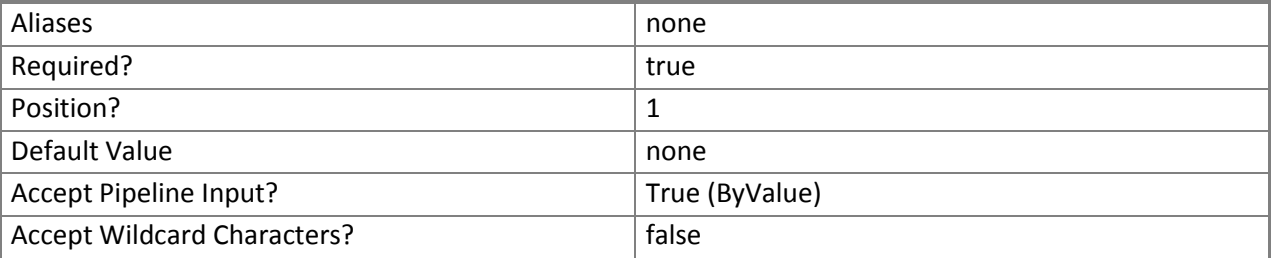

#### **-CEIPEnabled<Boolean>**

Specifies, when set to \$True, that participation in the Microsoft Customer Experience Improvement Program (CEIP) is enabled.

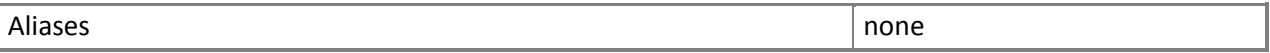

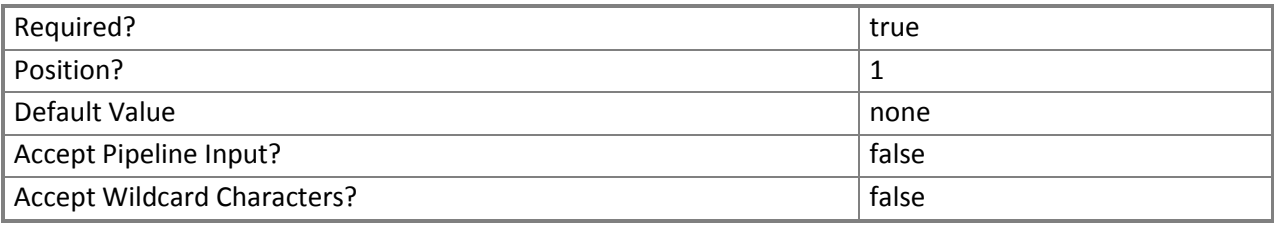

# **-JobHistoryPeriodInDays<Int32>**

Specifies the number of days for the job history period.

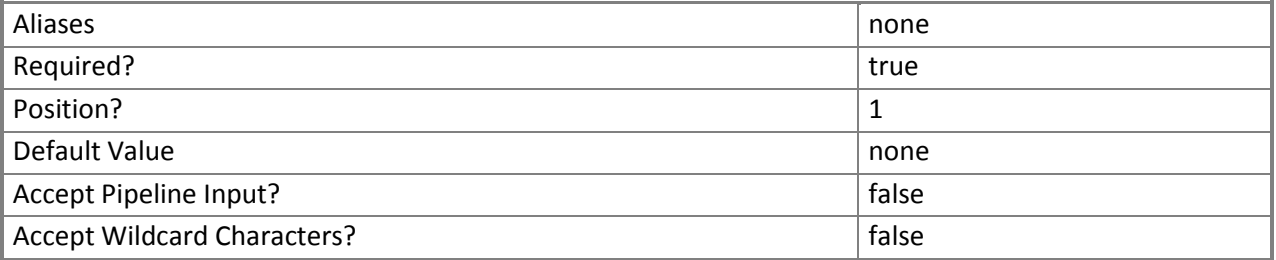

# **-RefreshIntervalInSeconds<Int32>**

Specifies the number of seconds for the refresh interval.

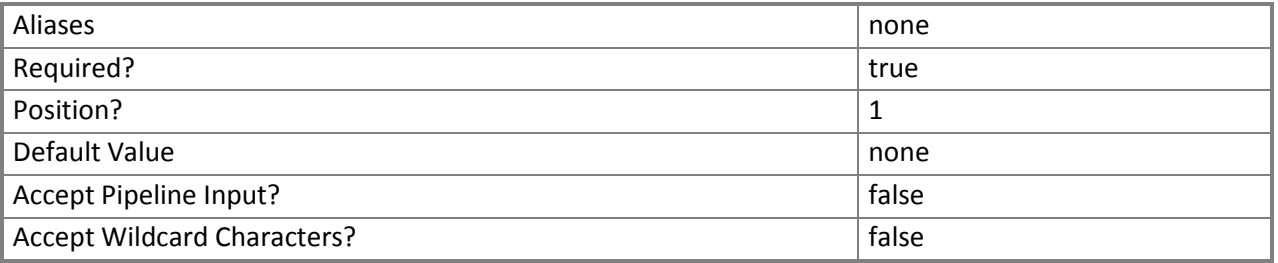

### **-Value<Int32>**

Specifies the value for an administrator setting. Valid values are integers.

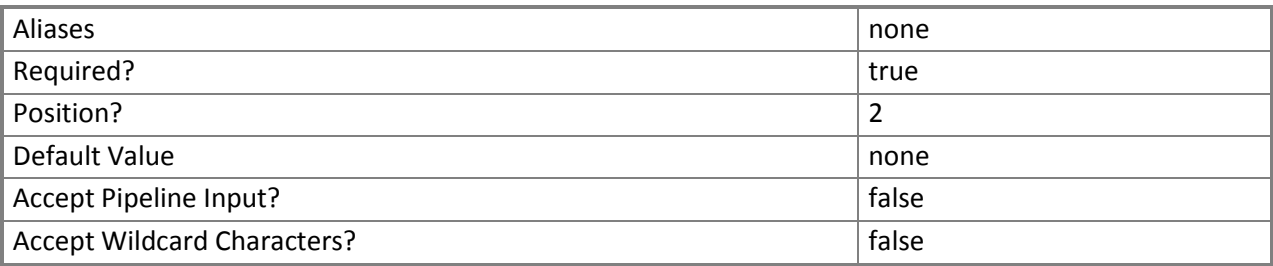

This cmdlet supports the common parameters: -Verbose, -Debug, -ErrorAction, -ErrorVariable, - OutBuffer, and -OutVariable. For more information, see [about\\_CommonParameters](http://technet.microsoft.com/en-us/library/dd315352.aspx).

#### **Inputs**

The input type is the type of the objects that you can pipe to the cmdlet.

 **Microsoft.SystemCenter.CloudManager.PowerShell.ACAdminSetting, System.String, System.Int32**

#### **Outputs**

The output type is the type of the objects that the cmdlet emits.

**Microsoft.SystemCenter.CloudManager.PowerShell.ACAdminSetting**

#### **Examples**

**-------------------------- EXAMPLE 1 --------------------------**

**Description** -----------

This command sets the JobHistoryPeriodInDays admin setting to 60. PS C:\> Set-SCACAdminSetting -JobHistoryPeriodInDays 60

**-------------------------- EXAMPLE 2 --------------------------**

Description

-----------

This command enables the CEIP setting by setting the CEIPEnabled admin setting to \$True. PS C:\> Set-SCACAdminSetting –CEIPEnabled \$True

**-------------------------- EXAMPLE 3 --------------------------**

Description

-----------

The first command gets the administrator setting object named RefreshIntervalInSeconds and stores the object in the \$Setting variable.

The second command sets the value for the administrator setting stored in \$Setting

(RefreshIntervalInSeconds) to 30.

PS C:\> \$Setting = Get-SCACAdminSetting -RefreshIntervalInSeconds

PS C:\> Set-SCACAdminSetting -AdminSetting \$Setting -Value 30

**Related topics** [Get-SCACAdminSetting](#page-31-0)

# <span id="page-70-0"></span>**[Set-SCACCloudSystem](#page-4-0)**

## **Set-SCACCloudSystem**

Updates the properties of a cloud system.

# **Syntax**

```
Parameter Set: Default
Set-SCACCloudSystem [-CloudSystem] <ACCloudSystem> [-CertificateFilePath <String> ] [-
Description <String> ] [-Name <String> ] [ <CommonParameters>]
```
#### **Detailed Description**

The **Set-SCACCloudSystem** cmdlet updates the properties of a cloud system.

#### **Parameters**

#### **-CertificateFilePath<String>**

Specifies a file path to the certificate.

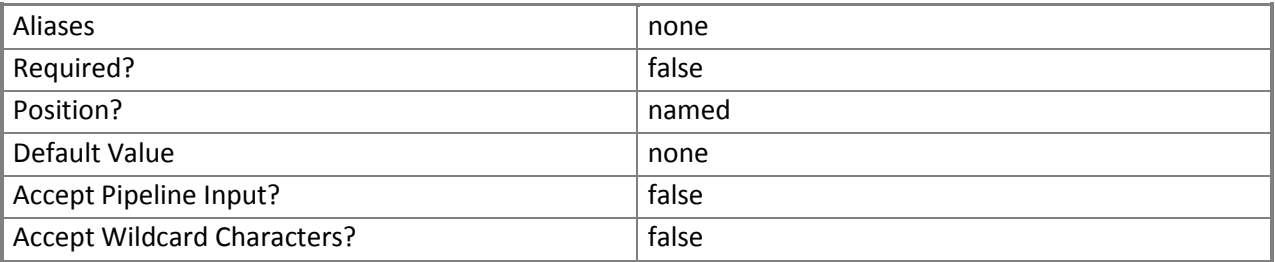

# **-CloudSystem<ACCloudSystem>**

Specifies a cloud system object. To retrieve a cloud system object, use the **Get-SCACCloudSystem** cmdlet.

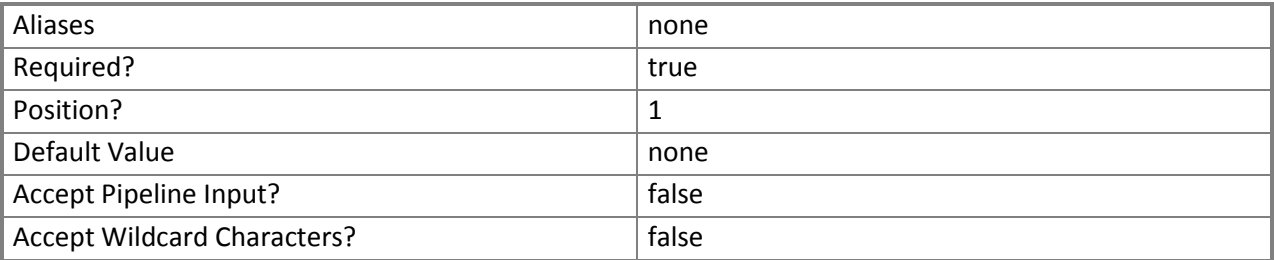

### **-Description<String>**

Specifies a description for the cloud system.

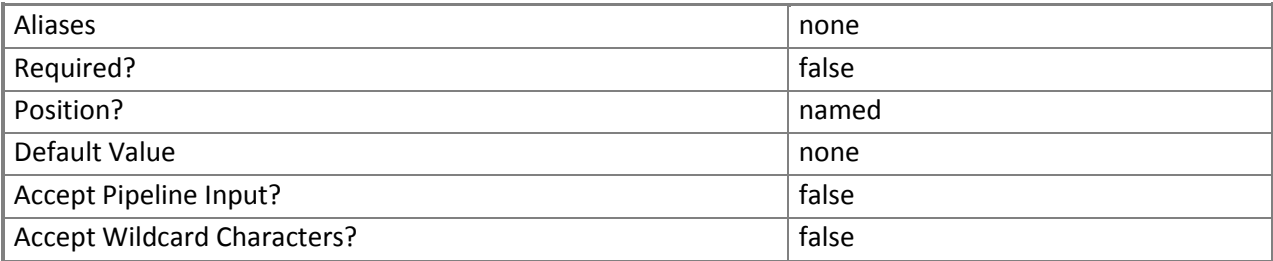

#### **-Name<String>**

Specifies a name for the cloud system.

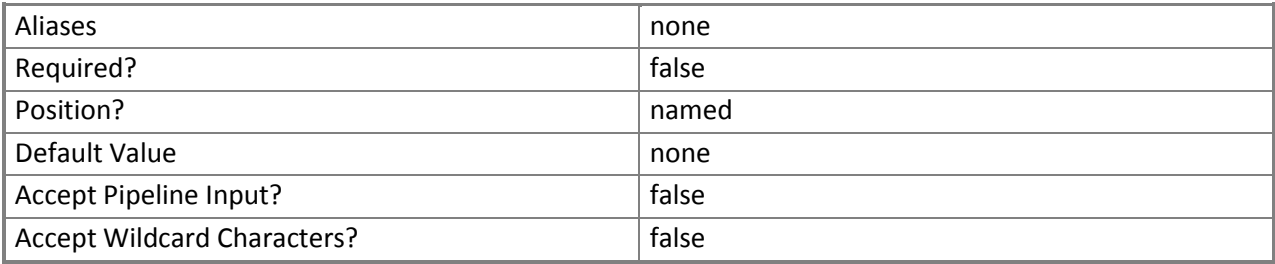

#### **<CommonParameters>**

This cmdlet supports the common parameters: -Verbose, -Debug, -ErrorAction, -ErrorVariable, - OutBuffer, and -OutVariable. For more information, see [about\\_CommonParameters](http://technet.microsoft.com/en-us/library/dd315352.aspx).

#### **Examples**

**-------------------------- EXAMPLE 1 --------------------------**

#### Description

-----------

The first command gets the cloud system object named [CloudSystem01.Contoso.com](www.CloudSystem01.Contoso.com) and stores the object in the \$CloudSystem variable.

The second command updates the Name of the cloud system stored in \$CloudSystem and adds a description.

```
PS C:\> $CloudSystem = Get-SCACCloudSystem -Name "CloudSystem01.Contoso.com"
PS C:\> Set-SCACCloudSystem -CloudSystem $CloudSystem -Name "Test Cloud System" –Description 
"This is a test cloud system."
```
# **[Set-SCACTemporaryStorage](#page-4-0)**

# **Set-SCACTemporaryStorage**

Sets the temporary storage used by the App Controller server.

# **Syntax**

Parameter Set: SpecifyPath Set-SCACTemporaryStorage [-Path] <String> [ <CommonParameters>]

# **Detailed Description**

The **Set-SCACTemporaryStorage** cmdlet sets the temporary storage used by the App Controller server.

## **Parameters**

## **-Path<String>**

Specifies the path to the share to use as temporary storage.

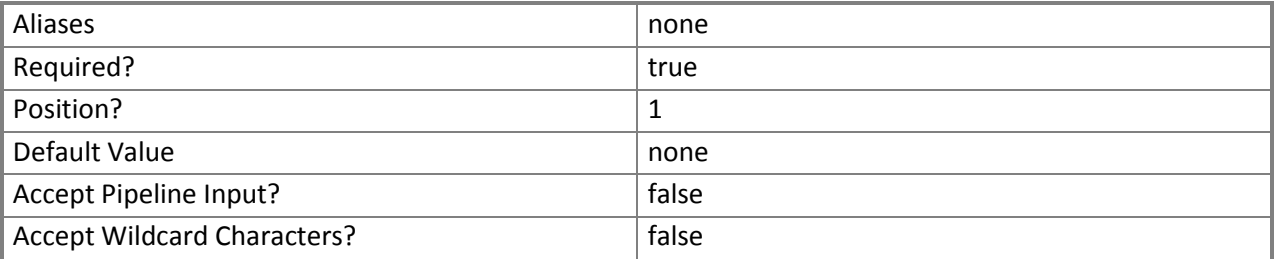

## **<CommonParameters>**

This cmdlet supports the common parameters: -Verbose, -Debug, -ErrorAction, -ErrorVariable, - OutBuffer, and -OutVariable. For more information, see [about\\_CommonParameters](http://technet.microsoft.com/en-us/library/dd315352.aspx).

## **Inputs**

The input type is the type of the objects that you can pipe to the cmdlet.

**System.String, Microsoft.SystemCenter.CloudManager.PowerShell.ACLibraryFileShare**

# **Outputs**

The output type is the type of the objects that the cmdlet emits.

**Microsoft.SystemCenter.CloudManager.PowerShell.ACLibraryFileShare**

# **Examples**

**-------------------------- EXAMPLE 1 --------------------------**

Description

-----------

This command sets the share named \\ACServer02\ACStorage as temporary storage. PS C:\> Set-SCACTemporaryStorage -Path "\\ACServer02\ACStorage"

**Related topics** [Get-SCACTemporaryStorage](#page-50-0)

# **[Suspend-SCACServiceDeployment](#page-4-0)**

# **Suspend-SCACServiceDeployment**

Suspends the specified service deployment.

# **Syntax**

Parameter Set: Default Suspend-SCACServiceDeployment [-ServiceDeployment] <ACServiceDeployment> [[- RunAsynchronously]] [ <CommonParameters>]

# **Detailed Description**

The **Suspend-SCACServiceDeployment** cmdlet suspends the specified service deployment. To resume a service deployment, use the **Resume-SCACServiceDeployment** cmdlet.

# **Parameters**

# **-RunAsynchronously**

Indicates that the job runs asynchronously so that control returns to the command shell immediately.

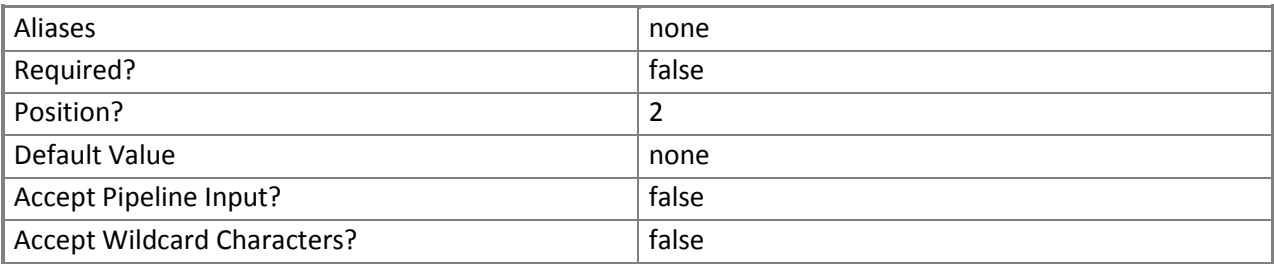

# **-ServiceDeployment<ACServiceDeployment>**

Specifies a service deployment object. To get a service deployment object, use the **Get-**

# **SCACServiceDeployment** cmdlet.

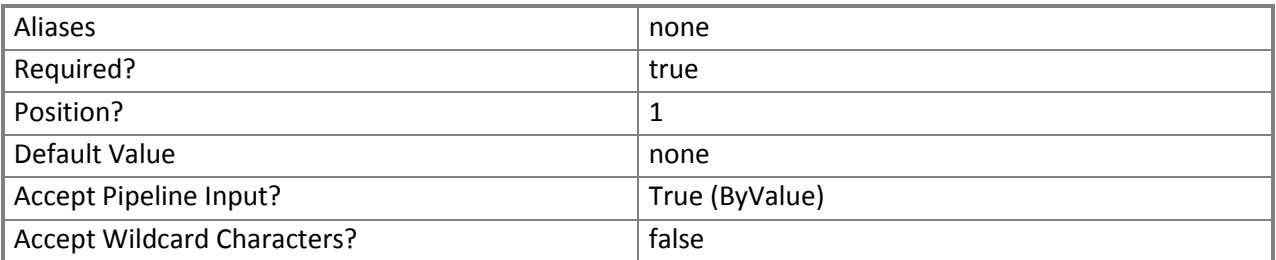

## **<CommonParameters>**

This cmdlet supports the common parameters: -Verbose, -Debug, -ErrorAction, -ErrorVariable, - OutBuffer, and -OutVariable. For more information, see about CommonParameters.

#### **Inputs**

The input type is the type of the objects that you can pipe to the cmdlet.

 **Microsoft.SystemCenter.CloudManager.PowerShell.ACServiceDeployment, System.Management.Automation.SwitchParameter**

## **Outputs**

The output type is the type of the objects that the cmdlet emits.

**Microsoft.SystemCenter.CloudManager.PowerShell.ACServiceDeployment**

## **Examples**

**-------------------------- EXAMPLE 1 --------------------------**

Description

The first command gets the cloud system object named CloudSystem01 and stores the object in the

\$CloudSystem variable.

The second command gets the cloud object for the cloud system stored in \$CloudSystem and stores the cloud object in the \$Cloud variable.

The third command gets all service deployment objects for the cloud stored in \$Cloud and stores the objects in the \$SvcDeployment array.

The last command suspends the first service deployment stored in \$SvcDeployment, and runs the command asynchronously so that control returns to the command shell immediately, before the command stops running.

PS C:\> \$CloudSystem = Get-SCACCloudSystem -Name "CloudSystem01.Contoso.com"

PS C:\> \$Cloud = Get-SCACCloud -CloudSystem \$CloudSystem

PS C:\> \$SvcDeployment = @(Get-SCACServiceDeployment -Cloud \$Cloud)

```
PS C:\> Suspend-SCACServiceDeployment -ServiceDeployment $SvcDeployment[0] -RunAsynchronously
```
## **Related topics**

[Resume-SCACServiceDeployment](#page-65-0)